## <span id="page-0-0"></span>Logiciel **R** — niveau débutant

Hervé Seitz (email : [herve.seitz@igh.cnrs.fr\)](mailto:herve.seitz@igh.cnrs.fr)

IGH (UMR 9002 CNRS et université de Montpellier)

5–6 juin 2023

Ce diaporama est accessible à : [http://www.igh.cnrs.fr/equip/Seitz/R\\_deb.pdf](http://www.igh.cnrs.fr/equip/Seitz/R_deb.pdf)

[Logiciel](#page-178-0) **R** cms H. Seitz Entrer des [commandes](#page-1-0) [Commandes et](#page-26-0) fonctions [Types de variables](#page-39-0) [Entrée de données](#page-66-0) [L'interface RStudio](#page-73-0) [Structuration des](#page-79-0) calculs [Tests statistiques](#page-98-0) [Structures de](#page-123-0)

Tracer des [graphiques](#page-133-0)

### [Logiciel](#page-0-0) **R**

H. Seitz

<span id="page-1-0"></span>Entrer des [commandes](#page-1-0)

[Commandes et](#page-26-0) fonctions

[Entrée de données](#page-66-0)

[L'interface RStudio](#page-73-0)

[Structuration des](#page-79-0) calculs

[Tests statistiques](#page-98-0) usuels

[Structures de](#page-123-0)

Tracer des

version 3.6.3 (2020-02-29) -- "Holding the Windsock" Copyright (C) 2020 The R Foundation for Statistical Computing Platform: x86 64-pc-linux-gnu (64-bit)

t is free software and comes with ABSOLUTELY NO WARRANTY. You are welcome to redistribute it under certain conditions. Type 'license()' or 'licence()' for distribution details.

Natural language support but running in an English locale

is a collaborative project with many contributors. Type 'contributors()' for more information and 'citation()' on how to cite R or R packages in publications.

Type 'demo()' for some demos, 'help()' for on-line help, or 'help.start()' for an HTML browser interface to help. Type 'q()' to quit R.

#### [Logiciel](#page-0-0) **R**

cms

H. Seitz

Entrer des [commandes](#page-1-0)

[Commandes et](#page-26-0) fonctions

[Types de variables](#page-39-0)

[Entrée de données](#page-66-0)

[L'interface RStudio](#page-73-0)

[Structuration des](#page-79-0) calculs

[Tests statistiques](#page-98-0) usuels

[Structures de](#page-123-0)

Tracer des [graphiques](#page-133-0)

version 3.6.3 (2020-02-29) -- "Holding the Windsock" Copyright (C) 2020 The R Foundation for Statistical Computing Platform: x86 64-pc-linux-gnu (64-bit)

is free software and comes with ABSOLUTELY NO WARRANTY. You are welcome to redistribute it under certain conditions. Type 'license()' or 'licence()' for distribution details.

Natural language support but running in an English locale

is a collaborative project with many contributors. Type 'contributors()' for more information and 'citation()' on how to cite R or R packages in publications.

Type 'demo()' for some demos, 'help()' for on-line help, or 'help.start()' for an HTML browser interface to help. Type  $'q()'$  to quit R.

Le prompt (caractère « > » en début de ligne) signifie que **R** attend que vous tapiez une commande.

[Logiciel](#page-0-0) **R**

cmrs

H. Seitz

Entrer des [commandes](#page-1-0)

[Commandes et](#page-26-0) fonctions

[Types de variables](#page-39-0)

[Entrée de données](#page-66-0)

[L'interface RStudio](#page-73-0)

[Structuration des](#page-79-0) calculs

[Tests statistiques](#page-98-0) usuels

[Structures de](#page-123-0) contrôle

Tracer des [graphiques](#page-133-0)

### La commande peut être un calcul :

Copyright (C) 2020 The R Foundation for Statistical Computing Platform: x86 64-pc-linux-gnu (64-bit)

R is free software and comes with ABSOLUTELY NO WARRANTY. You are welcome to redistribute it under certain conditions. Type 'license()' or 'licence()' for distribution details.

Natural language support but running in an English locale

is a collaborative project with many contributors. Type 'contributors()' for more information and 'citation()' on how to cite R or R packages in publications.

Type 'demo()' for some demos, 'help()' for on-line help, or 'help.start()' for an HTML browser interface to help. Type  $'a()$  to quit R.

 $4*3$  $11112$ 

#### [Logiciel](#page-0-0) **R**

cms

H. Seitz

Entrer des [commandes](#page-1-0)

[Commandes et](#page-26-0) fonctions

[Types de variables](#page-39-0)

[Entrée de données](#page-66-0)

[L'interface RStudio](#page-73-0)

[Structuration des](#page-79-0) calculs

[Tests statistiques](#page-98-0) usuels

[Structures de](#page-123-0)

Tracer des [graphiques](#page-133-0)

### La commande peut être un calcul :

Copyright (C) 2020 The R Foundation for Statistical Computing Platform: x86 64-pc-linux-gnu (64-bit)

is free software and comes with ABSOLUTELY NO WARRANTY. You are welcome to redistribute it under certain conditions. Type 'license()' or 'licence()' for distribution details.

Natural language support but running in an English locale

is a collaborative project with many contributors. Type 'contributors()' for more information and 'citation()' on how to cite R or R packages in publications.

Type 'demo()' for some demos, 'help()' for on-line help, or 'help.start()' for an HTML browser interface to help. Type  $'q()'$  to quit R.

 $4*3$  $[1] 12$ 

(taper « Entrée » pour exécuter la commande)

#### [Logiciel](#page-0-0) **R**

cms

H. Seitz

Entrer des [commandes](#page-1-0)

[Commandes et](#page-26-0) fonctions

[Types de variables](#page-39-0)

[Entrée de données](#page-66-0)

[L'interface RStudio](#page-73-0)

[Structuration des](#page-79-0) calculs

[Tests statistiques](#page-98-0) usuels

[Structures de](#page-123-0) contrôle

Tracer des [graphiques](#page-133-0)

### La commande peut être un calcul :

Copyright (C) 2020 The R Foundation for Statistical Computing Platform: x86 64-pc-linux-gnu (64-bit) is free software and comes with ARSOLUTELY NO WARRANTY. You are welcome to redistribute it under certain conditions. Type 'license()' or 'licence()' for distribution details. Natural language support but running in an English locale is a collaborative project with many contributors. Type 'contributors()' for more information and citation()' on how to cite R or R packages in publications. Type 'demo()' for some demos, 'help()' for on-line help, or 'help.start()' for an HTML browser interface to help. Type  $'a()'$  to quit R.  $4*3$  $11112$ 

De nombreux opérateurs mathématiques sont disponibles  $(+, -, *, /, ^{\wedge}, ...).$ 

[Logiciel](#page-0-0) **R**

cmrs

H. Seitz

Entrer des [commandes](#page-1-0)

[Commandes et](#page-26-0) fonctions

[Types de variables](#page-39-0)

[Entrée de données](#page-66-0)

[L'interface RStudio](#page-73-0)

[Structuration des](#page-79-0) calculs

[Tests statistiques](#page-98-0) usuels

[Structures de](#page-123-0) contrôle

Tracer des [graphiques](#page-133-0)

### La commande peut être un calcul :

Copyright (C) 2020 The R Foundation for Statistical Computing Platform: x86 64-pc-linux-gnu (64-bit) is free software and comes with ARSOLUTELY NO WARRANTY. You are welcome to redistribute it under certain conditions. Type 'license()' or 'licence()' for distribution details. Natural language support but running in an English locale is a collaborative project with many contributors. Type 'contributors()' for more information and citation()' on how to cite R or R packages in publications. Type 'demo()' for some demos, 'help()' for on-line help, or 'help.start()' for an HTML browser interface to help. Type  $'a()'$  to quit R.  $4*3$  $11112$ 

De nombreux opérateurs mathématiques sont disponibles  $(+, -, *, /, ^{\wedge}, ...).$ 

De nombreuses fonctions (sqrt, cos, log, ...) et la constante  $\pi$  (pi).

### [Logiciel](#page-0-0) **R**

cmrs

H. Seitz

Entrer des [commandes](#page-1-0)

[Commandes et](#page-26-0) fonctions

[Types de variables](#page-39-0)

[Entrée de données](#page-66-0)

[L'interface RStudio](#page-73-0)

[Structuration des](#page-79-0) calculs

[Tests statistiques](#page-98-0) usuels

[Structures de](#page-123-0) contrôle

Tracer des [graphiques](#page-133-0)

### La commande peut être un calcul :

```
is a collaborative project with many contributors.
Type 'contributors()' for more information and
'citation()' on how to cite R or R packages in publications.
Type 'demo()' for some demos, 'help()' for on-line help, or
'help.start()' for an HTML browser interface to help.
Type 'g()' to quit R.
 28/3[1] 9.333333
-9<sub>2</sub>[1] 81sqrt(81)[1] 9
 cos(20)1] 0.4080821
   3.141593
```
De nombreux opérateurs mathématiques sont disponibles  $(+, -, *, /, ^{\wedge}, ...).$ 

De nombreuses fonctions (sqrt, cos, log, ...) et la constante  $\pi$  (pi).

### [Logiciel](#page-0-0) **R**

cms

H. Seitz

Entrer des [commandes](#page-1-0)

[Commandes et](#page-26-0) fonctions

[Types de variables](#page-39-0)

[Entrée de données](#page-66-0)

[L'interface RStudio](#page-73-0)

[Structuration des](#page-79-0) calculs

[Tests statistiques](#page-98-0) usuels

[Structures de](#page-123-0) contrôle

Tracer des [graphiques](#page-133-0)

### La commande peut être un calcul :

```
is a collaborative project with many contributors.
Type 'contributors()' for more information and
'citation()' on how to cite R or R packages in publications.
Type 'demo()' for some demos, 'help()' for on-line help, or
'help.start()' for an HTML browser interface to help.
Type 'g()' to quit R.
 28/3[1] 9.333333
 9^{\wedge}21] 81sqrt(81)119cos(20)1] 0.4080821
   3.141593
```
De nombreux opérateurs mathématiques sont disponibles  $(+, -, *, /, ^{\wedge}, ...).$ 

De nombreuses fonctions (sqrt, cos, log, ...) et la constante  $\pi$  (pi). Les arguments d'une fonction sont donnés entre parenthèses (ex. : « sqrt(81) »).

### [Logiciel](#page-0-0) **R**

cms

H. Seitz

Entrer des [commandes](#page-1-0)

[Commandes et](#page-26-0) fonctions

[Types de variables](#page-39-0)

[Entrée de données](#page-66-0)

[L'interface RStudio](#page-73-0)

[Structuration des](#page-79-0) calculs

[Tests statistiques](#page-98-0) usuels

[Structures de](#page-123-0) contrôle

Tracer des [graphiques](#page-133-0)

La ligne donnant le résultat commence par « [1] »...

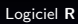

cnrs

H. Seitz

Entrer des [commandes](#page-1-0)

[Commandes et](#page-26-0) fonctions

[Types de variables](#page-39-0)

[Entrée de données](#page-66-0)

[L'interface RStudio](#page-73-0)

[Structuration des](#page-79-0) calculs

[Tests statistiques](#page-98-0) usuels

[Structures de](#page-123-0)

Tracer des

La ligne donnant le résultat commence par « [1] »...

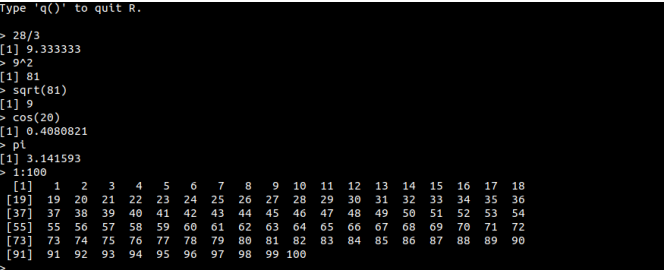

### [Logiciel](#page-0-0) **R**

cnrs

H. Seitz

Entrer des [commandes](#page-1-0)

[Commandes et](#page-26-0) fonctions

[Types de variables](#page-39-0)

[Entrée de données](#page-66-0)

[L'interface RStudio](#page-73-0)

[Structuration des](#page-79-0) calculs

[Tests statistiques](#page-98-0) usuels

[Structures de](#page-123-0)

Tracer des

La ligne donnant le résultat commence par « [1] »...

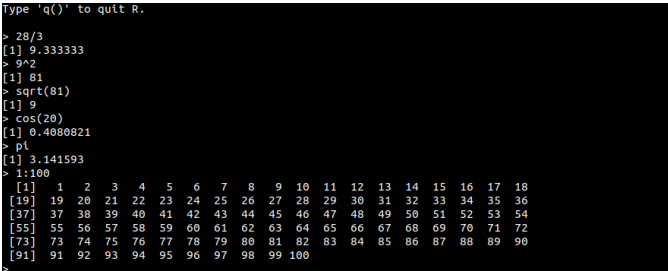

C'est l'indice du premier élément du résultat affiché.

### [Logiciel](#page-0-0) **R**

cms

H. Seitz

Entrer des [commandes](#page-1-0)

[Commandes et](#page-26-0) fonctions

[Types de variables](#page-39-0)

[Entrée de données](#page-66-0)

[L'interface RStudio](#page-73-0)

[Structuration des](#page-79-0) calculs

[Tests statistiques](#page-98-0)

[Structures de](#page-123-0)

Tracer des

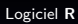

H. Seitz

Entrer des [commandes](#page-1-0)

[Commandes et](#page-26-0) fonctions

[Entrée de données](#page-66-0)

[L'interface RStudio](#page-73-0)

[Structuration des](#page-79-0) calculs

[Tests statistiques](#page-98-0) usuels

[Structures de](#page-123-0)

Tracer des

La commande source() permet d'exécuter la liste de commandes écrites (en texte brut) dans un fichier externe. [Logiciel](#page-0-0) **R**

cms

H. Seitz

Entrer des [commandes](#page-1-0)

[Commandes et](#page-26-0) fonctions

[Types de variables](#page-39-0)

[Entrée de données](#page-66-0)

[L'interface RStudio](#page-73-0)

[Structuration des](#page-79-0) calculs

[Tests statistiques](#page-98-0)

[Structures de](#page-123-0)

Tracer des

La commande source() permet d'exécuter la liste de commandes écrites (en texte brut) dans un fichier externe.

**Exercice :** écrire, en texte brut, des commandes R dans un fichier à faire appeler par **R**.

### [Logiciel](#page-0-0) **R**

cms

H. Seitz

Entrer des [commandes](#page-1-0)

[Commandes et](#page-26-0) fonctions

[Types de variables](#page-39-0)

[Entrée de données](#page-66-0)

[L'interface RStudio](#page-73-0)

[Structuration des](#page-79-0) calculs

[Tests statistiques](#page-98-0) usuels

[Structures de](#page-123-0)

Tracer des [graphiques](#page-133-0)

La commande source() permet d'exécuter la liste de commandes écrites (en texte brut) dans un fichier externe.

**Exercice :** écrire, en texte brut, des commandes R dans un fichier à faire appeler par **R**.

Pour ne pas avoir à taper entièrement les commandes à la main (fastidieux, source de fautes de frappe) : après avoir tapé les premières lettres, la touche « Tabulation » permet de compléter automatiquement le nom de la commande si les premières lettres ne sont pas ambiguës.

### [Logiciel](#page-0-0) **R**

cms

H. Seitz

Entrer des [commandes](#page-1-0)

[Commandes et](#page-26-0) fonctions

[Types de variables](#page-39-0)

[Entrée de données](#page-66-0)

[L'interface RStudio](#page-73-0)

[Structuration des](#page-79-0) calculs

[Tests statistiques](#page-98-0) usuels

[Structures de](#page-123-0) contrôle

Tracer des [graphiques](#page-133-0)

[Fichiers de sortie](#page-158-0)

[Conclusion](#page-176-0)

La commande source() permet d'exécuter la liste de commandes écrites (en texte brut) dans un fichier externe.

**Exercice :** écrire, en texte brut, des commandes R dans un fichier à faire appeler par **R**.

Pour ne pas avoir à taper entièrement les commandes à la main (fastidieux, source de fautes de frappe) : après avoir tapé les premières lettres, la touche « Tabulation » permet de compléter automatiquement le nom de la commande si les premières lettres ne sont pas ambiguës.

Si elles sont ambiguës (plusieurs noms de commandes commencent par ces lettres) : taper deux fois « Tabulation » pour afficher les possibilités.

[Logiciel](#page-0-0) **R**

cms

H. Seitz

Entrer des [commandes](#page-1-0)

[Commandes et](#page-26-0) fonctions

[Types de variables](#page-39-0)

[Entrée de données](#page-66-0)

[L'interface RStudio](#page-73-0)

[Structuration des](#page-79-0) calculs

[Tests statistiques](#page-98-0) usuels

[Structures de](#page-123-0) contrôle

Tracer des [graphiques](#page-133-0)

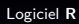

cnrs

H. Seitz

Entrer des [commandes](#page-1-0)

[Commandes et](#page-26-0) fonctions

[Entrée de données](#page-66-0)

[L'interface RStudio](#page-73-0)

[Structuration des](#page-79-0) calculs

[Tests statistiques](#page-98-0) usuels

[Structures de](#page-123-0)

Tracer des

Les nombres sont représentés par des symboles.

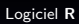

cnrs

H. Seitz

Entrer des [commandes](#page-1-0)

[Commandes et](#page-26-0) fonctions

[Types de variables](#page-39-0)

[Entrée de données](#page-66-0)

[L'interface RStudio](#page-73-0)

[Structuration des](#page-79-0) calculs

[Tests statistiques](#page-98-0) usuels

[Structures de](#page-123-0)

Tracer des

Les nombres sont représentés par des symboles. Permet d'assigner une valeur à une variable, puis d'exécuter des calculs dessus.

#### [Logiciel](#page-0-0) **R**

cms

H. Seitz

Entrer des [commandes](#page-1-0)

[Commandes et](#page-26-0) fonctions

[Types de variables](#page-39-0)

[Entrée de données](#page-66-0)

[L'interface RStudio](#page-73-0)

[Structuration des](#page-79-0) calculs

[Tests statistiques](#page-98-0)

[Structures de](#page-123-0)

Tracer des [graphiques](#page-133-0)

Les nombres sont représentés par des symboles. Permet d'assigner une valeur à une variable, puis d'exécuter des calculs dessus.

#### Platform: x86 64-pc-linux-gnu (64-bit)

is free software and comes with ABSOLUTELY NO WARRANTY. You are welcome to redistribute it under certain conditions. Type 'license()' or 'licence()' for distribution details. Natural language support but running in an English locale

is a collaborative project with many contributors. Type 'contributors()' for more information and 'citation()' on how to cite R or R packages in publications.

Type 'demo()' for some demos, 'help()' for on-line help, or 'help.start()' for an HTML browser interface to help. Type  $'q()'$  to quit R.

 $x = 15$  $x/5$  $11^{\circ}$  3

#### [Logiciel](#page-0-0) **R**

cmrs

### H. Seitz

#### Entrer des [commandes](#page-1-0)

[Commandes et](#page-26-0) fonctions

[Types de variables](#page-39-0)

[Entrée de données](#page-66-0)

[L'interface RStudio](#page-73-0)

[Structuration des](#page-79-0) calculs

[Tests statistiques](#page-98-0) usuels

[Structures de](#page-123-0) contrôle

Tracer des [graphiques](#page-133-0)

[Fichiers de sortie](#page-158-0)

**[Conclusion](#page-176-0)** 

Les nombres sont représentés par des symboles. Permet d'assigner une valeur à une variable, puis d'exécuter des calculs dessus.

#### Platform: x86 64-pc-linux-gnu (64-bit)

is free software and comes with ABSOLUTELY NO WARRANTY. You are welcome to redistribute it under certain conditions. Type 'license()' or 'licence()' for distribution details. Natural language support but running in an English locale  $\ell$  is a collaborative project with many contributors. Type 'contributors()' for more information and 'citation()' on how to cite R or R packages in publications. Type 'demo()' for some demos, 'help()' for on-line help, or 'help.start()' for an HTML browser interface to help. Type  $'q()'$  to quit R.  $x=1.5$  $x/5$  $1$ ] 3

Contraintes sur les noms de variables :

- **I** ne doivent contenir que lettres, chiffres,  $\alpha \cdot \beta$  et  $\alpha \cdot \beta$ ;
- ne peuvent pas commencer par un chiffre, un  $\left\langle \cdot \right\rangle$   $\left\langle \cdot \right\rangle$  ou un « . » suivi d'un chiffre.

### [Logiciel](#page-0-0) **R**

cmrs

### H. Seitz

#### Entrer des [commandes](#page-1-0)

[Commandes et](#page-26-0) fonctions

[Types de variables](#page-39-0)

[Entrée de données](#page-66-0)

[L'interface RStudio](#page-73-0)

[Structuration des](#page-79-0) calculs

[Tests statistiques](#page-98-0) usuels

[Structures de](#page-123-0) contrôle

Tracer des [graphiques](#page-133-0)

[Fichiers de sortie](#page-158-0)

**[Conclusion](#page-176-0)** 

Les nombres sont représentés par des symboles. Permet d'assigner une valeur à une variable, puis d'exécuter des calculs dessus.

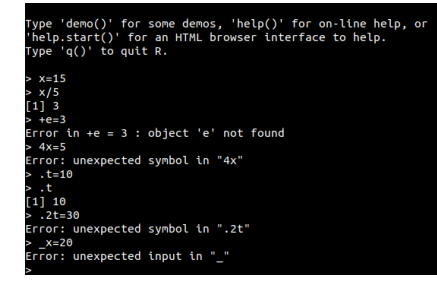

Contraintes sur les noms de variables :

- **I** ne doivent contenir que lettres, chiffres,  $\alpha \cdot \beta$  et  $\alpha \cdot \beta$ ;
- ne peuvent pas commencer par un chiffre, un  $\left\langle \cdot \right\rangle$   $\left\langle \cdot \right\rangle$  ou un « . » suivi d'un chiffre.

### [Logiciel](#page-0-0) **R**

cnrs

### H. Seitz

#### Entrer des [commandes](#page-1-0)

[Commandes et](#page-26-0) fonctions

[Types de variables](#page-39-0)

[Entrée de données](#page-66-0)

[L'interface RStudio](#page-73-0)

[Structuration des](#page-79-0) calculs

[Tests statistiques](#page-98-0) usuels

[Structures de](#page-123-0) contrôle

Tracer des [graphiques](#page-133-0)

### Assignation d'une valeur à une variable : avec l'opérateur «  $=$  » ou avec «  $<-$  ».

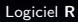

cnrs

H. Seitz

Entrer des [commandes](#page-1-0)

[Commandes et](#page-26-0) fonctions

[Types de variables](#page-39-0)

[Entrée de données](#page-66-0)

[L'interface RStudio](#page-73-0)

[Structuration des](#page-79-0) calculs

[Tests statistiques](#page-98-0) usuels

[Structures de](#page-123-0)

Tracer des

Assignation d'une valeur à une variable : avec l'opérateur  $\kappa = \nu$  ou avec  $\kappa < -\nu$ .

**Exercice :** opérations mathématiques simples sur des variables.

### [Logiciel](#page-0-0) **R**

cmrs

H. Seitz

Entrer des [commandes](#page-1-0)

[Commandes et](#page-26-0) fonctions

[Types de variables](#page-39-0)

[Entrée de données](#page-66-0)

[L'interface RStudio](#page-73-0)

[Structuration des](#page-79-0) calculs

[Tests statistiques](#page-98-0)

[Structures de](#page-123-0)

Tracer des [graphiques](#page-133-0)

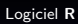

H. Seitz

<span id="page-26-0"></span>Entrer des [commandes](#page-1-0)

[Commandes et](#page-26-0) fonctions

[Entrée de données](#page-66-0)

[L'interface RStudio](#page-73-0)

[Structuration des](#page-79-0) calculs

[Tests statistiques](#page-98-0) usuels

[Structures de](#page-123-0)

Tracer des

Une fonction prend un (ou : des) argument(s), et retourne un résultat.

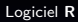

cnrs

H. Seitz

Entrer des [commandes](#page-1-0)

[Commandes et](#page-26-0) fonctions

[Types de variables](#page-39-0)

[Entrée de données](#page-66-0)

[L'interface RStudio](#page-73-0)

[Structuration des](#page-79-0) calculs

[Tests statistiques](#page-98-0) usuels

[Structures de](#page-123-0)

Tracer des

Une fonction prend un (ou : des) argument(s), et retourne un résultat.

Exemples :  $cos()$ ,  $sqrt()$ , ...

[Logiciel](#page-0-0) **R**

cms

H. Seitz

Entrer des [commandes](#page-1-0)

[Commandes et](#page-26-0) fonctions

[Types de variables](#page-39-0)

[Entrée de données](#page-66-0)

[L'interface RStudio](#page-73-0)

[Structuration des](#page-79-0) calculs

[Tests statistiques](#page-98-0)

[Structures de](#page-123-0)

Tracer des [graphiques](#page-133-0)

Une fonction prend un (ou : des) argument(s), et retourne un résultat.

Exemples :  $cos()$ ,  $sqrt()$ , ...

Une commande n'a pas toujours besoin d'un argument.

[Logiciel](#page-0-0) **R**

cms

H. Seitz

Entrer des [commandes](#page-1-0)

[Commandes et](#page-26-0) fonctions

[Types de variables](#page-39-0)

[Entrée de données](#page-66-0)

[L'interface RStudio](#page-73-0)

[Structuration des](#page-79-0) calculs

[Tests statistiques](#page-98-0)

[Structures de](#page-123-0)

Tracer des [graphiques](#page-133-0)

Une fonction prend un (ou : des) argument(s), et retourne un résultat.

Exemples :  $cos()$ ,  $sqrt()$ , ...

Une commande n'a pas toujours besoin d'un argument.

Exemples :  $q()$ , list.files(), sink(), ...

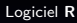

cms

H. Seitz

Entrer des [commandes](#page-1-0)

[Commandes et](#page-26-0) fonctions

[Types de variables](#page-39-0)

[Entrée de données](#page-66-0)

[L'interface RStudio](#page-73-0)

[Structuration des](#page-79-0) calculs

[Tests statistiques](#page-98-0) usuels

[Structures de](#page-123-0)

Tracer des [graphiques](#page-133-0)

Une fonction prend un (ou : des) argument(s), et retourne un résultat.

Exemples :  $cos()$ ,  $sqrt()$ , ...

Une commande n'a pas toujours besoin d'un argument.

Exemples :  $q()$ , list.files(), sink(), ...

Les commandes de **R** : des fonctions mathématiques, et d'autres commandes.

### [Logiciel](#page-0-0) **R**

cmrs

H. Seitz

Entrer des [commandes](#page-1-0)

[Commandes et](#page-26-0) fonctions

[Types de variables](#page-39-0)

[Entrée de données](#page-66-0)

[L'interface RStudio](#page-73-0)

[Structuration des](#page-79-0) calculs

[Tests statistiques](#page-98-0) usuels

[Structures de](#page-123-0) contrôle

Tracer des [graphiques](#page-133-0)

Une fonction prend un (ou : des) argument(s), et retourne un résultat.

Exemples :  $cos()$ ,  $sqrt()$ , ...

Une commande n'a pas toujours besoin d'un argument.

Exemples :  $q()$ , list.files(), sink(), ...

Les commandes de **R** : des fonctions mathématiques, et d'autres commandes.

Obtenir de l'aide sur une commande : avec « ? » (ex. : ?sink).

[Logiciel](#page-0-0) **R**

cms

H. Seitz

Entrer des [commandes](#page-1-0)

[Commandes et](#page-26-0) fonctions

[Types de variables](#page-39-0)

[Entrée de données](#page-66-0)

[L'interface RStudio](#page-73-0)

[Structuration des](#page-79-0) calculs

[Tests statistiques](#page-98-0) usuels

[Structures de](#page-123-0) contrôle

Tracer des [graphiques](#page-133-0)

Une fonction prend un (ou : des) argument(s), et retourne un résultat.

Exemples :  $cos()$ , sqrt $()$ , ...

Une commande n'a pas toujours besoin d'un argument.

Exemples :  $q()$ , list.files(), sink(), ...

Les commandes de **R** : des fonctions mathématiques, et d'autres commandes.

Obtenir de l'aide sur une commande : avec « ? » (ex. : ?sink).

Rappeler une commande précédente : avec la touche « flèche du haut ».

[Logiciel](#page-0-0) **R**

cmrs

H. Seitz

Entrer des [commandes](#page-1-0)

[Commandes et](#page-26-0) fonctions

[Types de variables](#page-39-0)

[Entrée de données](#page-66-0)

[L'interface RStudio](#page-73-0)

[Structuration des](#page-79-0) calculs

[Tests statistiques](#page-98-0) usuels

[Structures de](#page-123-0) contrôle

Tracer des [graphiques](#page-133-0)

Toutes les fonctions ne viennent pas d'office avec l'installation de base de **R**.

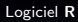

cmrs

H. Seitz

Entrer des [commandes](#page-1-0)

[Commandes et](#page-26-0) fonctions

[Types de variables](#page-39-0)

[Entrée de données](#page-66-0)

[L'interface RStudio](#page-73-0)

[Structuration des](#page-79-0) calculs

[Tests statistiques](#page-98-0) usuels

[Structures de](#page-123-0)

Tracer des

Toutes les fonctions ne viennent pas d'office avec l'installation de base de **R**.

Des « packages », à installer, permettent d'ajouter de nouvelles fonctionnalités.

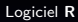

cms

H. Seitz

Entrer des [commandes](#page-1-0)

[Commandes et](#page-26-0) fonctions

[Types de variables](#page-39-0)

[Entrée de données](#page-66-0)

[L'interface RStudio](#page-73-0)

[Structuration des](#page-79-0) calculs

[Tests statistiques](#page-98-0)

[Structures de](#page-123-0)

Tracer des [graphiques](#page-133-0)
### Commandes et fonctions

Toutes les fonctions ne viennent pas d'office avec l'installation de base de **R**.

R version 3.6.3 (2020-02-29) -- "Holding the Windsock" Copyright (C) 2020 The R Foundation for Statistical Computing Platform: x86 64-pc-linux-gnu (64-bit)

R is free software and comes with ABSOLUTELY NO WARRANTY. You are welcome to redistribute it under certain conditions. Type 'license()' or 'licence()' for distribution details.

Natural language support but running in an English locale

 $\lambda$  is a collaborative project with many contributors. Type 'contributors()' for more information and citation()' on how to cite R or R packages in publications.

Type 'demo()' for some demos, 'help()' for on-line help, or 'help.start()' for an HTML browser interface to help. Type  $'q()'$  to quit R.

> install.packages('car')

[Logiciel](#page-0-0) **R**

cmrs

H. Seitz

Entrer des [commandes](#page-1-0)

[Commandes et](#page-26-0) fonctions

[Types de variables](#page-39-0)

[Entrée de données](#page-66-0)

[L'interface RStudio](#page-73-0)

[Structuration des](#page-79-0) calculs

[Tests statistiques](#page-98-0) usuels

[Structures de](#page-123-0) contrôle

Tracer des [graphiques](#page-133-0)

### Commandes et fonctions

Toutes les fonctions ne viennent pas d'office avec l'installation de base de **R**.

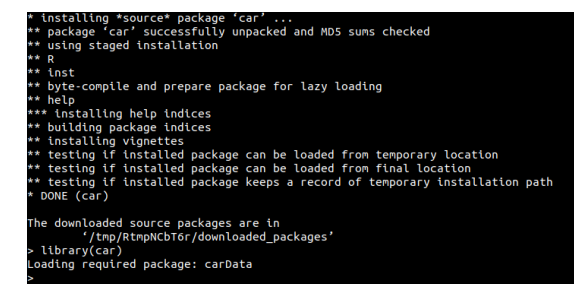

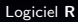

cmrs

H. Seitz

Entrer des [commandes](#page-1-0)

[Commandes et](#page-26-0) fonctions

[Types de variables](#page-39-0)

[Entrée de données](#page-66-0)

[L'interface RStudio](#page-73-0)

[Structuration des](#page-79-0) calculs

[Tests statistiques](#page-98-0) usuels

[Structures de](#page-123-0) contrôle

Tracer des [graphiques](#page-133-0)

### Commandes et fonctions

Toutes les fonctions ne viennent pas d'office avec l'installation de base de **R**.

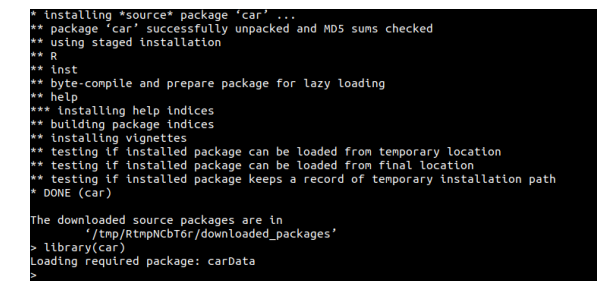

Installé avec « install.packages() » (à faire une fois par ordinateur et par package) ; appelé avec « library » (à faire à chaque session **R** faisant appel à ses fonctions).

[Logiciel](#page-0-0) **R**

cmrs

H. Seitz

Entrer des [commandes](#page-1-0)

[Commandes et](#page-26-0) fonctions

[Types de variables](#page-39-0)

[Entrée de données](#page-66-0)

[L'interface RStudio](#page-73-0)

[Structuration des](#page-79-0) calculs

[Tests statistiques](#page-98-0) usuels

[Structures de](#page-123-0) contrôle

Tracer des [graphiques](#page-133-0)

### <span id="page-39-0"></span> $\blacktriangleright$  Les valeurs numériques.

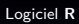

cnrs

H. Seitz

Entrer des [commandes](#page-1-0)

[Commandes et](#page-26-0) fonctions

[Types de variables](#page-39-0)

[Entrée de données](#page-66-0)

[L'interface RStudio](#page-73-0)

[Structuration des](#page-79-0) calculs

[Tests statistiques](#page-98-0) usuels

[Structures de](#page-123-0)

Tracer des

- $\blacktriangleright$  Les valeurs numériques.
- $\blacktriangleright$  Les chaînes de caractères (ex. : annotations de graphes).

[Logiciel](#page-0-0) **R**

cms

H. Seitz

Entrer des [commandes](#page-1-0)

[Commandes et](#page-26-0) fonctions

[Types de variables](#page-39-0)

[Entrée de données](#page-66-0)

[L'interface RStudio](#page-73-0)

[Structuration des](#page-79-0) calculs

[Tests statistiques](#page-98-0) usuels

[Structures de](#page-123-0)

Tracer des

- $\blacktriangleright$  Les valeurs numériques.
- $\blacktriangleright$  Les chaînes de caractères (ex. : annotations de graphes).
- $\blacktriangleright$  Les booléens (ex. : utilisés pour conditionner une commande).

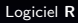

cms

H. Seitz

Entrer des [commandes](#page-1-0)

[Commandes et](#page-26-0) fonctions

[Types de variables](#page-39-0)

[Entrée de données](#page-66-0)

[L'interface RStudio](#page-73-0)

[Structuration des](#page-79-0) calculs

[Tests statistiques](#page-98-0)

[Structures de](#page-123-0)

Tracer des [graphiques](#page-133-0)

[Logiciel](#page-0-0) **R** H. Seitz Entrer des [commandes](#page-1-0) [Commandes et](#page-26-0) fonctions [Types de variables](#page-39-0) [Entrée de données](#page-66-0) [L'interface RStudio](#page-73-0) [Structuration des](#page-79-0) calculs [Tests statistiques](#page-98-0) usuels [Structures de](#page-123-0) contrôle Tracer des

cms

- $\blacktriangleright$  Les valeurs numériques.
- $\blacktriangleright$  Les chaînes de caractères (ex. : annotations de graphes).
- $\blacktriangleright$  Les booléens (ex. : utilisés pour conditionner une commande).
- $\blacktriangleright$  Les facteurs (ex. : utilisés pour catégoriser les données dans un test statistique).

- $\blacktriangleright$  Les valeurs numériques.
- $\blacktriangleright$  Les chaînes de caractères (ex. : annotations de graphes).
- $\blacktriangleright$  Les booléens (ex. : utilisés pour conditionner une commande).
- $\blacktriangleright$  Les facteurs (ex. : utilisés pour catégoriser les données dans un test statistique).

citation()' on how to cite R or R packages in publications. Type 'demo()' for some demos, 'help()' for on-line help, or  $'$ help.start $()$ ' for an HTML browser interface to help. Type  $'q()'$  to quit R.  $x = 34$ v='Bonjour'  $z = x < 40$ a=as.factor('Untreated') 11 34 11 "Bonjour" 11 TRUE 11 Untreated evels: Untreated

### cmrs H. Seitz Entrer des [commandes](#page-1-0) [Commandes et](#page-26-0) fonctions [Types de variables](#page-39-0) [Entrée de données](#page-66-0)

[L'interface RStudio](#page-73-0)

[Structuration des](#page-79-0) calculs

[Tests statistiques](#page-98-0) usuels

[Structures de](#page-123-0) contrôle

Tracer des [graphiques](#page-133-0)

[Fichiers de sortie](#page-158-0)

#### [Logiciel](#page-0-0) **R**

Structuration des variables :

 $\triangleright$  Des « vecteurs » (*i.e.* : liste ordonnée de valeurs) : saisis manuellement par la commande «  $c()$  ».

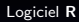

cms

H. Seitz

Entrer des [commandes](#page-1-0)

[Commandes et](#page-26-0) fonctions

[Types de variables](#page-39-0)

[Entrée de données](#page-66-0)

[L'interface RStudio](#page-73-0)

[Structuration des](#page-79-0) calculs

[Tests statistiques](#page-98-0)

[Structures de](#page-123-0)

Tracer des [graphiques](#page-133-0)

Structuration des variables :

 $\triangleright$  Des « vecteurs » (*i.e.* : liste ordonnée de valeurs) : saisis manuellement par la commande «  $c()$  ».

#### Platform: x86 64-pc-linux-gnu (64-bit)

lis free software and comes with ABSOLUTELY NO WARRANTY. You are welcome to redistribute it under certain conditions. Type 'license()' or 'licence()' for distribution details.

Natural language support but running in an English locale

t is a collaborative project with many contributors. Tvpe 'contributors()' for more information and citation()' on how to cite R or R packages in publications.

Type 'demo()' for some demos, 'help()' for on-line help, or 'help.start()' for an HTML browser interface to help. Type  $'q()'$  to quit R.

 $x = c(1, 1, 4, 5, 6, 2, 3, 0, -2, 5, 0, 1)$  $1.0$   $1.0$   $4.5$   $6.0$   $2.3$   $0.0$   $-2.5$   $0.1$ 

#### [Logiciel](#page-0-0) **R**

cmrs

H. Seitz

Entrer des [commandes](#page-1-0)

[Commandes et](#page-26-0) fonctions

[Types de variables](#page-39-0)

[Entrée de données](#page-66-0)

[L'interface RStudio](#page-73-0)

[Structuration des](#page-79-0) calculs

[Tests statistiques](#page-98-0) usuels

[Structures de](#page-123-0) contrôle

Tracer des [graphiques](#page-133-0)

Structuration des variables :

- $\triangleright$  Des « vecteurs » (*i.e.* : liste ordonnée de valeurs) : saisis manuellement par la commande «  $c()$  ».
- $\triangleright$  Des tableaux : vecteurs multidimensionnels.

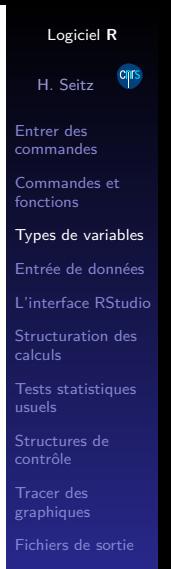

Structuration des variables :

- $\triangleright$  Des « vecteurs » (*i.e.* : liste ordonnée de valeurs) : saisis manuellement par la commande «  $c()$  ».
- Des tableaux : vecteurs multidimensionnels.

l is a collaborative project with many contributors. 'citation()' on how to cite R or R packages in publications. Type 'demo()' for some demos, 'help()' for on-line help, or 'help.start()' for an HTML browser interface to help.  $\mathsf{Type}^{\perp}(\mathsf{a}(\cdot))$  to quit R.  $\mathbb{Z} = (1, 1, 4, 5, 6, 2, 3, 0, -2, 5, 0, 1)$  $\begin{bmatrix} 1 \end{bmatrix}$  1.0 1.0 4.5 6.0 2.3 0.0 -2.5 0.1  $y=array(c(1,1,4.5,6,2.3,0,-2.5,0.1),$ dim=c(4,2))  $[1, 1]$   $[1, 2]$  $1 \t1.0 \t2.3$  $1.0.0.0$  $4.5 - 2.5$  $6.0 0.1$ 

[Logiciel](#page-0-0) **R** cmrs H. Seitz Entrer des [commandes](#page-1-0) [Commandes et](#page-26-0) fonctions [Types de variables](#page-39-0) [Entrée de données](#page-66-0) [L'interface RStudio](#page-73-0) [Structuration des](#page-79-0) calculs [Tests statistiques](#page-98-0) usuels [Structures de](#page-123-0) contrôle Tracer des [graphiques](#page-133-0) [Fichiers de sortie](#page-158-0)

Structuration des variables :

- $\triangleright$  Des « vecteurs » (*i.e.* : liste ordonnée de valeurs) : saisis manuellement par la commande «  $c()$  ».
- $\triangleright$  Des tableaux : vecteurs multidimensionnels. Extraire un élément d'un vecteur ou tableau : avec «  $\lceil \cdot \rceil$  ».

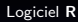

cms

H. Seitz

Entrer des [commandes](#page-1-0)

[Commandes et](#page-26-0) fonctions

[Types de variables](#page-39-0)

[Entrée de données](#page-66-0)

[L'interface RStudio](#page-73-0)

[Structuration des](#page-79-0) calculs

[Tests statistiques](#page-98-0) usuels

[Structures de](#page-123-0)

Tracer des [graphiques](#page-133-0)

Structuration des variables :

- $\triangleright$  Des « vecteurs » (*i.e.* : liste ordonnée de valeurs) : saisis manuellement par la commande «  $c()$  ».
- $\triangleright$  Des tableaux : vecteurs multidimensionnels. Extraire un élément d'un vecteur ou tableau : avec « [ ] ».

```
Type 'demo()' for some demos, 'help()' for on-line help, or
'help.start()' for an HTML browser interface to help.
Type 'a() to quit R.
 x = c(1.1.4.5.6.2.3.0.2.5.0.1)1] 1.0 1.0 4.5 6.0 2.3 0.0 -2.5 0.1
 y=array(c(1,1,4.5,6,2.3,0,-2.5,0.1),dim=c(4,2))
    [1.1] [1.2]1.0 \t2.31.0 \t 0.04.5 - 2.56.0 0.1
```
[Logiciel](#page-0-0) **R**

cmrs

H. Seitz

Entrer des [commandes](#page-1-0)

[Commandes et](#page-26-0) fonctions

[Types de variables](#page-39-0)

[Entrée de données](#page-66-0)

[L'interface RStudio](#page-73-0)

[Structuration des](#page-79-0) calculs

[Tests statistiques](#page-98-0) usuels

[Structures de](#page-123-0) contrôle

Tracer des [graphiques](#page-133-0)

Structuration des variables :

- $\triangleright$  Des « vecteurs » (*i.e.* : liste ordonnée de valeurs) : saisis manuellement par la commande «  $c()$  ».
- $\triangleright$  Des tableaux : vecteurs multidimensionnels. Extraire un élément d'un vecteur ou tableau : avec « [ ] ».
- I Des lists et data.frames : associent des variables de différentes natures (nombres, chaînes de caractères, ...).

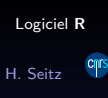

Entrer des [commandes](#page-1-0)

[Commandes et](#page-26-0) fonctions

[Types de variables](#page-39-0)

[Entrée de données](#page-66-0)

[L'interface RStudio](#page-73-0)

[Structuration des](#page-79-0) calculs

[Tests statistiques](#page-98-0) usuels

[Structures de](#page-123-0) contrôle

Tracer des [graphiques](#page-133-0)

Structuration des variables :

- $\triangleright$  Des « vecteurs » (*i.e.* : liste ordonnée de valeurs) : saisis manuellement par la commande «  $c()$  ».
- $\triangleright$  Des tableaux : vecteurs multidimensionnels. Extraire un élément d'un vecteur ou tableau : avec « [ ] ».
- $\triangleright$  Des lists et *data frames* : associent des variables de différentes natures (nombres, chaînes de caractères, ...).

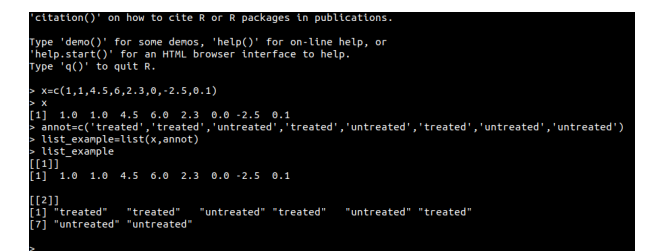

[Logiciel](#page-0-0) **R**

cmrs

H. Seitz

Entrer des [commandes](#page-1-0)

[Commandes et](#page-26-0) fonctions

[Types de variables](#page-39-0)

[Entrée de données](#page-66-0)

[L'interface RStudio](#page-73-0)

[Structuration des](#page-79-0) calculs

[Tests statistiques](#page-98-0) usuels

[Structures de](#page-123-0) contrôle

Tracer des [graphiques](#page-133-0)

[Fichiers de sortie](#page-158-0)

**[Conclusion](#page-176-0)** 

Structuration des variables :

- $\triangleright$  Des « vecteurs » (*i.e.* : liste ordonnée de valeurs) : saisis manuellement par la commande «  $c()$  ».
- $\triangleright$  Des tableaux : vecteurs multidimensionnels. Extraire un élément d'un vecteur ou tableau : avec « [ ] ».
- I Des lists et data.frames : associent des variables de différentes natures (nombres, chaînes de caractères, ...).

```
[1] 1.0 1.0 4.5 6.0 2.3 0.0 -2.5 0.1
 l "treated"
               "treated"
                          "untreated" "treated" "untreated" "treated"
   "untreated" "untreated"
df example=as.data.frame(list_example)
names(df example)=c('Value','Annotation')
df example
Value Annotation
          treated
          treated
          treated
       untreated
   2.3-2.5untreated
       untreated
```
[Logiciel](#page-0-0) **R**

cmrs

H. Seitz

Entrer des [commandes](#page-1-0)

[Commandes et](#page-26-0) fonctions

[Types de variables](#page-39-0)

[Entrée de données](#page-66-0)

[L'interface RStudio](#page-73-0)

[Structuration des](#page-79-0) calculs

[Tests statistiques](#page-98-0) usuels

[Structures de](#page-123-0) contrôle

Tracer des [graphiques](#page-133-0)

Dans une list, les différentes composantes peuvent avoir des nombres d'éléments différents (ex. : 8 éléments dans « x », 9 éléments dans « annot »).

#### [Logiciel](#page-0-0) **R**

cms

H. Seitz

Entrer des [commandes](#page-1-0)

[Commandes et](#page-26-0) fonctions

[Types de variables](#page-39-0)

[Entrée de données](#page-66-0)

[L'interface RStudio](#page-73-0)

[Structuration des](#page-79-0) calculs

[Tests statistiques](#page-98-0)

[Structures de](#page-123-0)

Tracer des [graphiques](#page-133-0)

Dans une list, les différentes composantes peuvent avoir des nombres d'éléments différents (ex. : 8 éléments dans « x », 9 éléments dans « annot »).

Dans un *data.frame*, les différentes composantes doivent toutes avoir le même nombre d'éléments.

#### [Logiciel](#page-0-0) **R**

cms

H. Seitz

Entrer des [commandes](#page-1-0)

[Commandes et](#page-26-0) fonctions

[Types de variables](#page-39-0)

[Entrée de données](#page-66-0)

[L'interface RStudio](#page-73-0)

[Structuration des](#page-79-0) calculs

[Tests statistiques](#page-98-0) usuels

[Structures de](#page-123-0)

Tracer des [graphiques](#page-133-0)

### Extraire une composante d'une list : avec les doubles crochets « [[ ]] ».

[Logiciel](#page-0-0) **R**

cnrs

H. Seitz

Entrer des [commandes](#page-1-0)

[Commandes et](#page-26-0) fonctions

[Types de variables](#page-39-0)

[Entrée de données](#page-66-0)

[L'interface RStudio](#page-73-0)

[Structuration des](#page-79-0) calculs

[Tests statistiques](#page-98-0) usuels

[Structures de](#page-123-0)

Tracer des

Extraire une composante d'une list : avec les doubles crochets « [[ ]] ». D'un *data.frame* : avec le symbole dollar « \$ ».

[Logiciel](#page-0-0) **R**

cms

H. Seitz

Entrer des [commandes](#page-1-0)

[Commandes et](#page-26-0) fonctions

[Types de variables](#page-39-0)

[Entrée de données](#page-66-0)

[L'interface RStudio](#page-73-0)

[Structuration des](#page-79-0) calculs

[Tests statistiques](#page-98-0)

[Structures de](#page-123-0)

Tracer des [graphiques](#page-133-0)

Extraire une composante d'une list : avec les doubles crochets  $\kappa$   $\left[ \begin{array}{c} \cdot \\ \cdot \end{array} \right]$  ». D'un *data.frame* : avec le symbole dollar « \$ ».

 $1.0$ treated  $4.5$ untreated  $6.0$ treated  $2.3$ untreated  $0.0$ treated -2.5 untreated 0.1 untreated list example [1]]  $\begin{bmatrix} 11 & 1.0 & 1.0 & 4.5 & 6.0 & 2.3 & 0.0 & 2.5 & 0.1 \end{bmatrix}$  $1211$ il "treated" "untreated" "treated" "untreated" "treated" "treated" 7] "untreated" "untreated" list example[[1]]  $1] 1.0 1.0 4.5 6.0 2.3 0.0 - 2.5 0.1$ df example\$Value  $1]$  1.0 1.0 4.5 6.0 2.3 0.0 -2.5 0.1

#### [Logiciel](#page-0-0) **R**

cms

H. Seitz

Entrer des [commandes](#page-1-0)

[Commandes et](#page-26-0) fonctions

[Types de variables](#page-39-0)

[Entrée de données](#page-66-0)

[L'interface RStudio](#page-73-0)

[Structuration des](#page-79-0) calculs

[Tests statistiques](#page-98-0)

[Structures de](#page-123-0)

Tracer des [graphiques](#page-133-0)

Extraire une composante d'une list : avec les doubles crochets « [[ ]] ». D'un *data.frame* : avec le symbole dollar « \$ ».

treated  $4.5$ untreated  $6.0$ treated  $2.3$ untreated  $0.0$ treated -2.5 untreated 0.1 untreated list example  $\begin{bmatrix} 11 & 1.0 & 1.0 & 4.5 & 6.0 & 2.3 & 0.0 & 2.5 & 0.1 \end{bmatrix}$  $1211$ "untreated" "treated" "untreated" "treated" [1] "treated" "treated" 7] "untreated" "untreated" list example[[1]]  $1.\overline{0}$   $1.\overline{0}$   $4.\overline{5}$   $6.\overline{0}$   $2.\overline{3}$   $0.\overline{0}$   $-2.\overline{5}$   $0.\overline{1}$ df example\$Value  $1.0$  1.0 4.5 6.0 2.3 0.0 -2.5 0.1

**Exercice :** extraire le 3<sup>ème</sup> élément de la 1<sup>ère</sup> composante d'une list, et d'un data.frame.

### [Logiciel](#page-0-0) **R**

cnrs

H. Seitz

Entrer des [commandes](#page-1-0)

[Commandes et](#page-26-0) fonctions

[Types de variables](#page-39-0)

[Entrée de données](#page-66-0)

[L'interface RStudio](#page-73-0)

[Structuration des](#page-79-0) calculs

[Tests statistiques](#page-98-0)

[Structures de](#page-123-0)

Tracer des [graphiques](#page-133-0)

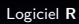

cnrs

H. Seitz

Entrer des [commandes](#page-1-0)

[Commandes et](#page-26-0) fonctions

[Types de variables](#page-39-0)

[Entrée de données](#page-66-0)

[L'interface RStudio](#page-73-0)

[Structuration des](#page-79-0) calculs

[Tests statistiques](#page-98-0) usuels

[Structures de](#page-123-0)

Tracer des

Convertir le type de variable (ex. : le nombre « 2 » à considérer comme le caractère « 2 ») : commandes as.numeric(), as.character(), as.factor(), ...

[Logiciel](#page-0-0) **R**

cms

H. Seitz

Entrer des [commandes](#page-1-0)

[Commandes et](#page-26-0) fonctions

[Types de variables](#page-39-0)

[Entrée de données](#page-66-0)

[L'interface RStudio](#page-73-0)

[Structuration des](#page-79-0) calculs

[Tests statistiques](#page-98-0)

[Structures de](#page-123-0)

Tracer des [graphiques](#page-133-0)

Convertir le type de variable (ex. : le nombre « 2 » à considérer comme le caractère « 2 ») : commandes as.numeric(), as.character(), as.factor(),  $\ldots$ 

```
annot=c('Condition 1','Condition 2','Condition 3','Condition 4','Condition 5')
 annot
[1] "Condition_1" "Condition_2" "Condition_3" "Condition_4" "Condition_5"
> sub('^Condition ','',annot)
[1] "1" "2" "3" "4" "5"
> sub('^Condition_','',annot)+10
Error in sub("{\n    <math>condition_{r}, "", \text{ } cannot) + 10</math> :non-numeric argument to binary operator
> as.numeric(sub('^Condition_','',annot))+10
[1] 11 12 13 14 15
```
#### [Logiciel](#page-0-0) **R**

cmrs

H. Seitz

Entrer des [commandes](#page-1-0)

[Commandes et](#page-26-0) fonctions

[Types de variables](#page-39-0)

[Entrée de données](#page-66-0)

[L'interface RStudio](#page-73-0)

[Structuration des](#page-79-0) calculs

[Tests statistiques](#page-98-0) usuels

[Structures de](#page-123-0)

Tracer des [graphiques](#page-133-0)

Convertir le type de variable (ex. : le nombre « 2 » à considérer comme le caractère « 2 ») : commandes as.numeric(), as.character(), as.factor(),  $\ldots$ 

Contrôler le type d'une variable : commandes is.numeric(),  $is. character(), is. factor(), ...$ 

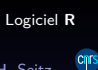

H. Seitz

Entrer des [commandes](#page-1-0)

[Commandes et](#page-26-0) fonctions

[Types de variables](#page-39-0)

[Entrée de données](#page-66-0)

[L'interface RStudio](#page-73-0)

[Structuration des](#page-79-0) calculs

[Tests statistiques](#page-98-0) usuels

[Structures de](#page-123-0)

Tracer des [graphiques](#page-133-0)

Convertir le type de variable (ex. : le nombre « 2 » à considérer comme le caractère « 2 ») : commandes as.numeric(), as.character(), as.factor(),  $\ldots$ 

Contrôler le type d'une variable : commandes is.numeric(),  $is. character(), is. factor(), ...$ 

is.numeric(annot) [1] FALSE  $\cdot$  is.character(annot) [1] TRUE

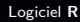

cms

H. Seitz

Entrer des [commandes](#page-1-0)

[Commandes et](#page-26-0) fonctions

[Types de variables](#page-39-0)

[Entrée de données](#page-66-0)

[L'interface RStudio](#page-73-0)

[Structuration des](#page-79-0) calculs

[Tests statistiques](#page-98-0) usuels

[Structures de](#page-123-0)

Tracer des

Donnée manquante (dans un vecteur ou tableau de nature quelconque : numérique, caractère, booléen, ...) : codée par « NA » (mais sans les guillemets ! elle serait interprétée comme une chaîne de caractères sinon) :

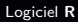

cms

H. Seitz

Entrer des [commandes](#page-1-0)

[Commandes et](#page-26-0) fonctions

[Types de variables](#page-39-0)

[Entrée de données](#page-66-0)

[L'interface RStudio](#page-73-0)

[Structuration des](#page-79-0) calculs

[Tests statistiques](#page-98-0) usuels

[Structures de](#page-123-0)

Tracer des [graphiques](#page-133-0)

Donnée manquante (dans un vecteur ou tableau de nature quelconque : numérique, caractère, booléen, ...) : codée par « NA » (mais sans les guillemets ! elle serait interprétée comme une chaîne de caractères sinon) :

```
C(1.5.2.NA.4.6)5 2 NA
                4<sub>6</sub>is.numeric(c(1.5.2.NA.4.6))c('Allo ?', 'Bonjour !', NA, 'Au revoir !')
                 "Bonjour !"
                                               "Au revoir !"
'11 "Allo ?"
                                NA
is.character(c('Allo ?','Bonjour !',NA,'Au revoir !'))
  TRUF
```
[Logiciel](#page-0-0) **R**

cms

H. Seitz

Entrer des [commandes](#page-1-0)

[Commandes et](#page-26-0) fonctions

[Types de variables](#page-39-0)

[Entrée de données](#page-66-0)

[L'interface RStudio](#page-73-0)

[Structuration des](#page-79-0) calculs

[Tests statistiques](#page-98-0) usuels

[Structures de](#page-123-0)

Tracer des [graphiques](#page-133-0)

<span id="page-66-0"></span>Importer des données dans une session **R** :

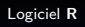

H. Seitz

Entrer des [commandes](#page-1-0)

[Commandes et](#page-26-0) fonctions

[Types de variables](#page-39-0)

[Entrée de données](#page-66-0)

[L'interface RStudio](#page-73-0)

[Structuration des](#page-79-0) calculs

[Tests statistiques](#page-98-0) usuels

[Structures de](#page-123-0)

Tracer des

Importer des données dans une session **R** :

 $\blacktriangleright$  d'un fichier texte, tabulé par des espaces : read.table (et ses variantes read.delim, read.delim2, read.fwf).

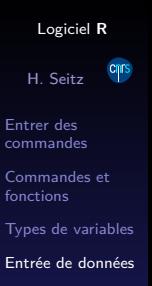

[L'interface RStudio](#page-73-0)

[Structuration des](#page-79-0) calculs

[Tests statistiques](#page-98-0)

[Structures de](#page-123-0)

Tracer des [graphiques](#page-133-0)

Importer des données dans une session **R** :

- $\blacktriangleright$  d'un fichier texte, tabulé par des espaces : read.table (et ses variantes read.delim, read.delim2, read.fwf).
- $\blacktriangleright$  d'un fichier CSV, tabulé par des virgules (par défaut) : read.csv (et sa variante read.csv2).

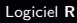

cms

H. Seitz

Entrer des [commandes](#page-1-0)

[Commandes et](#page-26-0) fonctions

[Types de variables](#page-39-0)

[Entrée de données](#page-66-0)

[L'interface RStudio](#page-73-0)

[Structuration des](#page-79-0) calculs

[Tests statistiques](#page-98-0) usuels

[Structures de](#page-123-0) contrôle

Tracer des [graphiques](#page-133-0)

[Logiciel](#page-0-0) **R** H. Seitz Entrer des [commandes](#page-1-0) [Commandes et](#page-26-0) fonctions [Types de variables](#page-39-0) [Entrée de données](#page-66-0) [L'interface RStudio](#page-73-0) [Structuration des](#page-79-0) calculs [Tests statistiques](#page-98-0) usuels [Structures de](#page-123-0) contrôle Tracer des [graphiques](#page-133-0) [Fichiers de sortie](#page-158-0) [Conclusion](#page-176-0)

cms

Importer des données dans une session **R** :

- $\blacktriangleright$  d'un fichier texte, tabulé par des espaces : read.table (et ses variantes read.delim, read.delim2, read.fwf).
- $\blacktriangleright$  d'un fichier CSV, tabulé par des virgules (par défaut) : read.csv (et sa variante read.csv2).
- $\blacktriangleright$  d'autres types de fichiers, d'usage moins courant (read.DIF, read.socket, read.dcf).

Importer des données dans une session **R** :

- $\blacktriangleright$  d'un fichier texte, tabulé par des espaces : read.table (et ses variantes read.delim, read.delim2, read.fwf).
- $\blacktriangleright$  d'un fichier CSV, tabulé par des virgules (par défaut) : read.csv (et sa variante read.csv2).
- $\blacktriangleright$  d'autres types de fichiers, d'usage moins courant (read.DIF, read.socket, read.dcf).

La tabulation par un caractère pré-défini : une façon de formater des tableaux dans un texte brut.

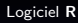

cms

H. Seitz

Entrer des [commandes](#page-1-0)

[Commandes et](#page-26-0) fonctions

[Types de variables](#page-39-0)

[Entrée de données](#page-66-0)

[L'interface RStudio](#page-73-0)

[Structuration des](#page-79-0) calculs

[Tests statistiques](#page-98-0) usuels

[Structures de](#page-123-0) contrôle

Tracer des [graphiques](#page-133-0)

[Fichiers de sortie](#page-158-0)

[Conclusion](#page-176-0)

[Logiciel](#page-0-0) **R** H. Seitz Entrer des [commandes](#page-1-0) [Commandes et](#page-26-0) fonctions [Types de variables](#page-39-0) [Entrée de données](#page-66-0) [L'interface RStudio](#page-73-0) [Structuration des](#page-79-0) calculs [Tests statistiques](#page-98-0) usuels [Structures de](#page-123-0) contrôle Tracer des [graphiques](#page-133-0) [Fichiers de sortie](#page-158-0) [Conclusion](#page-176-0)

cms

Importer des données dans une session **R** :

- $\blacktriangleright$  d'un fichier texte, tabulé par des espaces : read.table (et ses variantes read.delim, read.delim2, read.fwf).
- In d'un fichier CSV, tabulé par des virgules (par défaut) : read.csv (et sa variante read.csv2).
- $\blacktriangleright$  d'autres types de fichiers, d'usage moins courant (read.DIF, read.socket, read.dcf).

La tabulation par un caractère pré-défini : une façon de formater des tableaux dans un texte brut. Caractère d'échappement : permet d'utiliser le caractère de tabulation à l'intérieur d'une colonne.
### Entrée de données

Importer des données dans une session **R** :

- $\blacktriangleright$  d'un fichier texte, tabulé par des espaces : read.table (et ses variantes read.delim, read.delim2, read.fwf).
- $\blacktriangleright$  d'un fichier CSV, tabulé par des virgules (par défaut) : read.csv (et sa variante read.csv2).
- $\blacktriangleright$  d'autres types de fichiers, d'usage moins courant (read.DIF, read.socket, read.dcf).

La tabulation par un caractère pré-défini : une façon de formater des tableaux dans un texte brut. Caractère d'échappement : permet d'utiliser le caractère de tabulation à l'intérieur d'une colonne.

**Exercice :** sous Excel, exporter un fichier aux formats CSV et TSV. Les ouvrir sous **R** ( $\rightarrow$  un *data.frame*).

#### [Logiciel](#page-0-0) **R**

cms

H. Seitz

Entrer des [commandes](#page-1-0)

[Commandes et](#page-26-0) fonctions

[Types de variables](#page-39-0)

[Entrée de données](#page-66-0)

[L'interface RStudio](#page-73-0)

[Structuration des](#page-79-0) calculs

[Tests statistiques](#page-98-0) usuels

[Structures de](#page-123-0) contrôle

Tracer des [graphiques](#page-133-0)

[Fichiers de sortie](#page-158-0)

[Conclusion](#page-176-0)

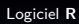

cnrs

H. Seitz

<span id="page-73-0"></span>Entrer des [commandes](#page-1-0)

[Commandes et](#page-26-0) fonctions

[Entrée de données](#page-66-0)

[L'interface RStudio](#page-73-0)

[Structuration des](#page-79-0) calculs

[Tests statistiques](#page-98-0) usuels

[Structures de](#page-123-0)

Tracer des

Offre un environnement graphique en plus de la console.

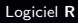

cnrs

H. Seitz

Entrer des [commandes](#page-1-0)

[Commandes et](#page-26-0) fonctions

[Types de variables](#page-39-0)

[Entrée de données](#page-66-0)

[L'interface RStudio](#page-73-0)

[Structuration des](#page-79-0) calculs

[Tests statistiques](#page-98-0) usuels

[Structures de](#page-123-0)

Tracer des

### Offre un environnement graphique en plus de la console.

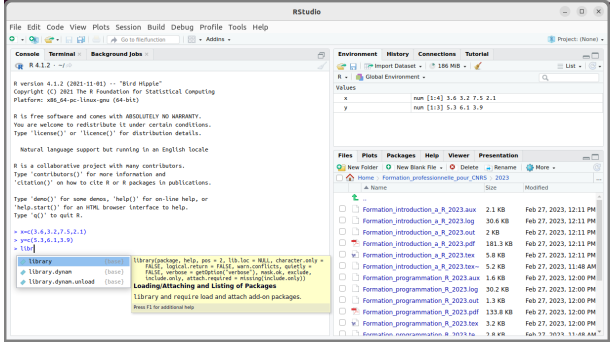

#### [Logiciel](#page-0-0) **R**

cnrs

H. Seitz

Entrer des [commandes](#page-1-0)

[Commandes et](#page-26-0) fonctions

[Types de variables](#page-39-0)

[Entrée de données](#page-66-0)

### [L'interface RStudio](#page-73-0)

[Structuration des](#page-79-0) calculs

[Tests statistiques](#page-98-0) usuels

[Structures de](#page-123-0)

Tracer des

Plusieurs panneaux :

 $\triangleright$  console (pour entrer les commandes);

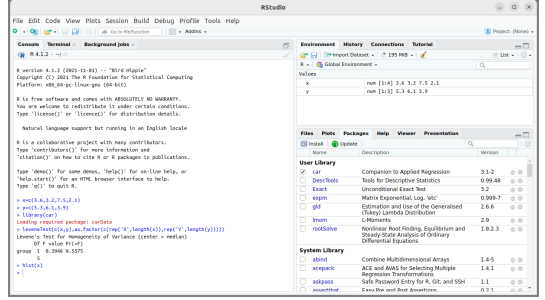

#### [Logiciel](#page-0-0) **R**

cmrs

H. Seitz

Entrer des [commandes](#page-1-0)

[Commandes et](#page-26-0) fonctions

[Types de variables](#page-39-0)

[Entrée de données](#page-66-0)

#### [L'interface RStudio](#page-73-0)

[Structuration des](#page-79-0) calculs

[Tests statistiques](#page-98-0) usuels

[Structures de](#page-123-0)

Tracer des

Plusieurs panneaux :

- $\triangleright$  console (pour entrer les commandes);
- $\triangleright$  historique (pour visualiser les commandes passées) / environnement (pour voir l'état des variables) / ...

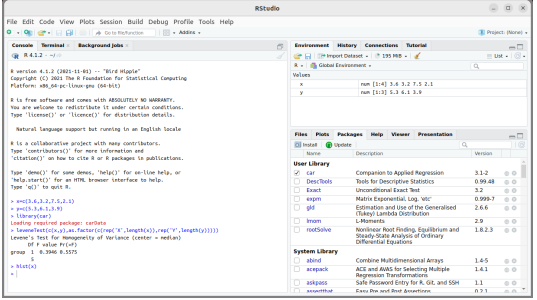

#### [Logiciel](#page-0-0) **R**

cms

H. Seitz

Entrer des [commandes](#page-1-0)

[Commandes et](#page-26-0) fonctions

[Types de variables](#page-39-0)

[Entrée de données](#page-66-0)

[L'interface RStudio](#page-73-0)

[Structuration des](#page-79-0) calculs

[Tests statistiques](#page-98-0)

[Structures de](#page-123-0)

Tracer des [graphiques](#page-133-0)

Plusieurs panneaux :

- $\triangleright$  console (pour entrer les commandes);
- historique (pour visualiser les commandes passées) / environnement (pour voir l'état des variables) / ...
- $\triangleright$  arborescence des fichiers / sorties graphiques / packages chargés / ...

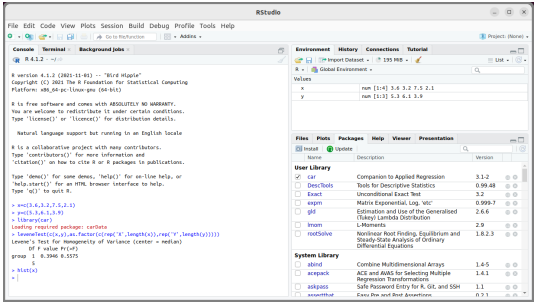

[Logiciel](#page-0-0) **R**

cms

H. Seitz

Entrer des [commandes](#page-1-0)

[Commandes et](#page-26-0) fonctions

[Types de variables](#page-39-0)

[Entrée de données](#page-66-0)

[L'interface RStudio](#page-73-0)

[Structuration des](#page-79-0) calculs

[Tests statistiques](#page-98-0) usuels

[Structures de](#page-123-0)

Tracer des

<span id="page-79-0"></span>Dans un vecteur, les crochets « [ ] » permettent de sélectionner un élément par son indice ...

[Logiciel](#page-0-0) **R**

cms

H. Seitz

Entrer des [commandes](#page-1-0)

[Commandes et](#page-26-0) fonctions

[Types de variables](#page-39-0)

[Entrée de données](#page-66-0)

[L'interface RStudio](#page-73-0)

[Structuration des](#page-79-0) calculs

[Tests statistiques](#page-98-0) usuels

[Structures de](#page-123-0)

Tracer des

Dans un vecteur, les crochets « [ ] » permettent de sélectionner un élément par son indice ... mais aussi par une condition à tester.

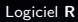

cms

H. Seitz

Entrer des [commandes](#page-1-0)

[Commandes et](#page-26-0) fonctions

[Types de variables](#page-39-0)

[Entrée de données](#page-66-0)

[L'interface RStudio](#page-73-0)

[Structuration des](#page-79-0) calculs

[Tests statistiques](#page-98-0)

[Structures de](#page-123-0)

Tracer des [graphiques](#page-133-0)

Dans un vecteur, les crochets « [ ] » permettent de sélectionner un élément par son indice ... mais aussi par une condition à tester.

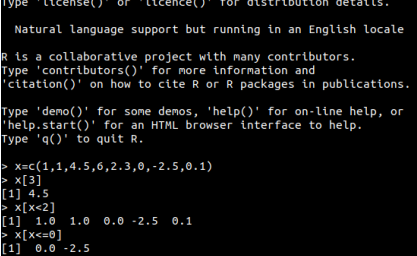

#### [Logiciel](#page-0-0) **R**

cms

H. Seitz

Entrer des [commandes](#page-1-0)

[Commandes et](#page-26-0) fonctions

[Types de variables](#page-39-0)

[Entrée de données](#page-66-0)

[L'interface RStudio](#page-73-0)

[Structuration des](#page-79-0) calculs

[Tests statistiques](#page-98-0)

[Structures de](#page-123-0)

Tracer des

Dans un vecteur, les crochets « [ ] » permettent de sélectionner un élément par son indice ... mais aussi par une condition à tester.

La condition peut s'appliquer sur une autre variable.

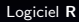

cms

H. Seitz

Entrer des [commandes](#page-1-0)

[Commandes et](#page-26-0) fonctions

[Types de variables](#page-39-0)

[Entrée de données](#page-66-0)

[L'interface RStudio](#page-73-0)

[Structuration des](#page-79-0) calculs

[Tests statistiques](#page-98-0)

[Structures de](#page-123-0)

Tracer des [graphiques](#page-133-0)

Dans un vecteur, les crochets « [ ] » permettent de sélectionner un élément par son indice ... mais aussi par une condition à tester.

R is a collaborative project with many contributors. Type 'contributors()' for more information and 'citation()' on how to cite R or R packages in publications. Type 'demo()' for some demos, 'help()' for on-line help, or 'help.start()' for an HTML browser interface to help. Type  $(a')'$  to quit R.  $x = c(1, 1, 4, 5, 6, 2, 3, 0, -2, 5, 0, 1)$  $x51$  $11 - 4.5$  $x[x<2]$  $1] 1.0 1.0 0.0 - 2.5 0.1$  $x[x=-0]$  $11000 - 2.5$ .<br>| annot=c('treated','treated','untreated','treated','untreated','treated','untreated','untreated') x[annot=='untreated']  $\begin{bmatrix} 1 \end{bmatrix}$  4.5 2.3 -2.5 0.1

[Logiciel](#page-0-0) **R**

cmrs

H. Seitz

Entrer des [commandes](#page-1-0)

[Commandes et](#page-26-0) fonctions

[Types de variables](#page-39-0)

[Entrée de données](#page-66-0)

[L'interface RStudio](#page-73-0)

[Structuration des](#page-79-0) calculs

[Tests statistiques](#page-98-0) usuels

[Structures de](#page-123-0) contrôle

Tracer des [graphiques](#page-133-0)

Dans un vecteur, les crochets « [ ] » permettent de sélectionner un élément par son indice ... mais aussi par une condition à tester.

 $\iota$  is a collaborative project with many contributors. Type 'contributors()' for more information and 'citation()' on how to cite R or R packages in publications. Type 'demo()' for some demos, 'help()' for on-line help, or 'help.start()' for an HTML browser interface to help. Type  $'q()'$  to quit R.  $x = c(1, 1, 4, 5, 6, 2, 3, 0, -2, 5, 0, 1)$  $x51$  $11 - 4.5$  $x[x<2]$  $1] 1.0 1.0 0.0 - 2.5 0.1$  $x[x=-0]$  $11000 - 2.5$ annot=c('treated','treated','untreated','treated','untreated','treated','untreated','untreated') x[annot=='untreated']  $11$  4.5 2.3 -2.5 0.1

Danger! Ne pas confondre  $\kappa = \kappa$  (assignation) et  $\kappa == \kappa$ (test d'égalité).

#### [Logiciel](#page-0-0) **R**

cmrs

H. Seitz

Entrer des [commandes](#page-1-0)

[Commandes et](#page-26-0) fonctions

[Types de variables](#page-39-0)

[Entrée de données](#page-66-0)

[L'interface RStudio](#page-73-0)

[Structuration des](#page-79-0) calculs

[Tests statistiques](#page-98-0) usuels

[Structures de](#page-123-0) contrôle

Tracer des [graphiques](#page-133-0)

Combiner des conditions : « & » pour « et », « | » pour « ou ».

#### [Logiciel](#page-0-0) **R**

cnrs

H. Seitz

Entrer des [commandes](#page-1-0)

[Commandes et](#page-26-0) fonctions

[Types de variables](#page-39-0)

[Entrée de données](#page-66-0)

[L'interface RStudio](#page-73-0)

[Structuration des](#page-79-0) calculs

[Tests statistiques](#page-98-0) usuels

[Structures de](#page-123-0)

Tracer des

Combiner des conditions : « & » pour « et », « | » pour « ou ».

 $a=3$  $h=1$ > if ((a>2) & (b>2)) print("Les deux sont >2") > if ((a>2) & (b>0)) print("a est >2 et b est >0") [1] "a est >2 et b est >0" > if ((a>2) | (b>2)) print("Au moins l'un des deux est >2") "Au moins l'un des deux est >2"

#### [Logiciel](#page-0-0) **R**

cms

H. Seitz

Entrer des [commandes](#page-1-0)

[Commandes et](#page-26-0) fonctions

[Types de variables](#page-39-0)

[Entrée de données](#page-66-0)

[L'interface RStudio](#page-73-0)

[Structuration des](#page-79-0) calculs

[Tests statistiques](#page-98-0)

[Structures de](#page-123-0)

Tracer des [graphiques](#page-133-0)

Combiner des conditions : « & » pour « et », « | » pour « ou ». Parenthèses pour grouper les conditions par priorité.

 $a=3$  $h=1$ if  $((a>2)$  &  $(b>2))$  print("Les deux sont  $>2$ ") if  $((a>2)$  &  $(b>0)$ ) print("a est >2 et b est >0") [1] "a est >2 et b est >0" if ((a>2) | (b>2)) print("Au moins l'un des deux est >2") "Au moins l'un des deux est >2"

[Logiciel](#page-0-0) **R**

cms

H. Seitz

Entrer des [commandes](#page-1-0)

[Commandes et](#page-26-0) fonctions

[Types de variables](#page-39-0)

[Entrée de données](#page-66-0)

[L'interface RStudio](#page-73-0)

[Structuration des](#page-79-0) calculs

[Tests statistiques](#page-98-0)

[Structures de](#page-123-0)

Tracer des [graphiques](#page-133-0)

Combiner des conditions : « & » pour « et », « | » pour « ou ». Parenthèses pour grouper les conditions par priorité.

 $a=3$  $h=1$ > if ((a>2) & (b>2)) print("Les deux sont >2") > if ((a>2) & (b>0)) print("a est >2 et b est >0")  $[1]$  "a est >2 et b est >0" > if ((a>2) | (b>2)) print("Au moins l'un des deux est >2") [1] "Au moins l'un des deux est >2"

 $a=3$  $b=1$  $c=10$ if  $(((a>2) & (b>2)) | (c>8))$  print("Soit a et b sont tous les deux >2, soit c est >8") 'Soit a et b sont tous les deux >2, soit c est >8"

#### [Logiciel](#page-0-0) **R**

cmrs

H. Seitz

Entrer des [commandes](#page-1-0)

[Commandes et](#page-26-0) fonctions

[Types de variables](#page-39-0)

[Entrée de données](#page-66-0)

[L'interface RStudio](#page-73-0)

[Structuration des](#page-79-0) calculs

[Tests statistiques](#page-98-0)

[Structures de](#page-123-0)

Tracer des [graphiques](#page-133-0)

Extraire d'un *data.frame* les lignes qui remplissent une condition : avec la commande subset() :

[Logiciel](#page-0-0) **R**

cms

H. Seitz

Entrer des [commandes](#page-1-0)

[Commandes et](#page-26-0) fonctions

[Types de variables](#page-39-0)

[Entrée de données](#page-66-0)

[L'interface RStudio](#page-73-0)

[Structuration des](#page-79-0) calculs

[Tests statistiques](#page-98-0) usuels

[Structures de](#page-123-0)

Tracer des

Extraire d'un *data.frame* les lignes qui remplissent une condition : avec la commande subset() :

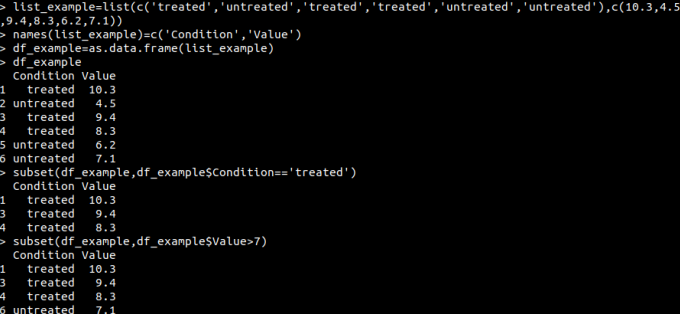

#### [Logiciel](#page-0-0) **R**

cms

H. Seitz

Entrer des [commandes](#page-1-0)

[Commandes et](#page-26-0) fonctions

[Types de variables](#page-39-0)

[Entrée de données](#page-66-0)

[L'interface RStudio](#page-73-0)

[Structuration des](#page-79-0) calculs

[Tests statistiques](#page-98-0)

[Structures de](#page-123-0)

Tracer des

Appliquer une même opération à tous les éléments d'un vecteur, ou à certains éléments :

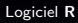

cmrs

H. Seitz

Entrer des [commandes](#page-1-0)

[Commandes et](#page-26-0) fonctions

[Types de variables](#page-39-0)

[Entrée de données](#page-66-0)

[L'interface RStudio](#page-73-0)

[Structuration des](#page-79-0) calculs

[Tests statistiques](#page-98-0) usuels

[Structures de](#page-123-0)

Tracer des

Appliquer une même opération à tous les éléments d'un vecteur, ou à certains éléments :

```
Type 'demo()' for some demos, 'help()' for on-line help, or
'help.start()' for an HTML browser interface to help.
Type 'q() to quit R.
> x = c(1.1.4.5.6.2.3.0.2.5.0.1)x511114.5x[x<2]1.0 1.0 0.0 -2.5 0.1
 x[x \leq \theta]11 \t0.0 - 2.5.<br>- annot=c('treated','treated','untreated','treated','untreated','treated','untreated','untreated')
 xFannot=='untreated'1
11 \t 4.5 \t 2.3 \t -2.5 \t 0.111 1.0 1.0 4.5 6.0 2.3 0.0 -2.5 0.1
 1] 3.0 3.0 6.5 8.0 4.3 2.0 -0.5 2.1
```
#### [Logiciel](#page-0-0) **R**

cms

H. Seitz

Entrer des [commandes](#page-1-0)

[Commandes et](#page-26-0) fonctions

[Types de variables](#page-39-0)

[Entrée de données](#page-66-0)

[L'interface RStudio](#page-73-0)

[Structuration des](#page-79-0) calculs

[Tests statistiques](#page-98-0)

[Structures de](#page-123-0)

Tracer des [graphiques](#page-133-0)

Appliquer une même opération à tous les éléments d'un vecteur, ou à certains éléments :

```
Tvpe 'a()' to auit R.
x = c(1, 1, 4, 5, 6, 2, 3, 0, -2, 5, 0, 1)x 53111.4.5x[x<2]1.0 1.0 0.0 -2.5 0.1x \in 00.0 - 2.5annot=c('treated','treated','untreated','treated','untreated','treated','untreated','untreated')
x[annot=='untreated']
11^{\circ} 4.5 2.3 - 2.5 0.1
  1.0 1.0 4.5 6.0 2.3 0.0 -2.5 0.111 3.0 3.0 6.5 8.0 4.3 2.0 -0.5 2.1
x[2:4]=x[2:4]+21] 1.0 3.0 6.5 8.0 2.3 0.0 -2.5 0.1
```
#### [Logiciel](#page-0-0) **R**

cms

H. Seitz

Entrer des [commandes](#page-1-0)

[Commandes et](#page-26-0) fonctions

[Types de variables](#page-39-0)

[Entrée de données](#page-66-0)

[L'interface RStudio](#page-73-0)

[Structuration des](#page-79-0) calculs

[Tests statistiques](#page-98-0)

[Structures de](#page-123-0)

Tracer des [graphiques](#page-133-0)

Appliquer une même opération par lignes, ou par colonnes, dans un tableau : avec la commande  $apply()$  :

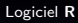

cmrs

H. Seitz

Entrer des [commandes](#page-1-0)

[Commandes et](#page-26-0) fonctions

[Types de variables](#page-39-0)

[Entrée de données](#page-66-0)

[L'interface RStudio](#page-73-0)

[Structuration des](#page-79-0) calculs

[Tests statistiques](#page-98-0)

[Structures de](#page-123-0)

Tracer des

Appliquer une même opération par lignes, ou par colonnes, dans un tableau : avec la commande  $apply()$ :

```
2.3 - 2.5 8.1
   1.0 1.0 4.5 6.0 2.3 0.0 -2.5 0.1
1] 3.0 3.0 6.5 8.0 4.3 2.0 -0.5 2.1
x[2:4]=x[2:4]+21.0 3.0 6.5 8.0 2.3 0.0 -2.5 0.1
y=array(x,dim=c(4,2))[,1] [,2]1.02.33.A
         0 G
 apply(y,1,sum)
  3.3 3.0 4.0 8.1
apply(y,2,sum)
  18.5 - 0.1
```
#### [Logiciel](#page-0-0) **R**

cms

H. Seitz

Entrer des [commandes](#page-1-0)

[Commandes et](#page-26-0) fonctions

[Types de variables](#page-39-0)

[Entrée de données](#page-66-0)

[L'interface RStudio](#page-73-0)

[Structuration des](#page-79-0) calculs

[Tests statistiques](#page-98-0)

[Structures de](#page-123-0)

Tracer des [graphiques](#page-133-0)

Appliquer une même opération par lignes, ou par colonnes, dans un tableau : avec la commande  $apply()$ :

```
1.0 1.0 4.5 6.0 2.3 0.0 -2.5 0.1
1] 3.0 3.0 6.5 8.0 4.3 2.0 -0.5 2.1
x[2:4]=x[2:4]+21.0 3.0 6.5 8.0 2.3 0.0 -2.5 0.1
y=array(x,dim=c(4,2))[11] [2]2.3
    y(y,1,sum)
         4.08.1apply(y,2,sum)
  18.5 - 0.1
```
**Exercice :** Créer un vecteur de valeurs numériques, et créer un nouveau vecteur qui n'en contiendrait que les valeurs  $> 1$ .

#### [Logiciel](#page-0-0) **R**

cms

H. Seitz

Entrer des [commandes](#page-1-0)

[Commandes et](#page-26-0) fonctions

[Types de variables](#page-39-0)

[Entrée de données](#page-66-0)

[L'interface RStudio](#page-73-0)

[Structuration des](#page-79-0) calculs

[Tests statistiques](#page-98-0) usuels

[Structures de](#page-123-0)

Tracer des [graphiques](#page-133-0)

Appliquer une même opération par lignes, ou par colonnes, dans un tableau : avec la commande  $apply()$ :

```
1.0 1.0 4.5 6.0 2.3 0.0 -2.5 0.11] 3.0 3.0 6.5 8.0 4.3 2.0 -0.5 2.1
x[2:4]=x[2:4]+21.0 3.0 6.5 8.0 2.3 0.0 -2.5 0.1y=array(x,dim=c(4,2))[11] [2]2.3
     (y,1,sum)
         4.08.1apply(y,2,sum)
  18.5 - 0.1
```
**Exercice :** Créer un tableau de valeurs numériques, et calculer la valeur maximale de chaque ligne (avec la commande  $max()$ , puis la valeur maximale globale.

#### [Logiciel](#page-0-0) **R**

cms

H. Seitz

Entrer des [commandes](#page-1-0)

[Commandes et](#page-26-0) fonctions

[Types de variables](#page-39-0)

[Entrée de données](#page-66-0)

[L'interface RStudio](#page-73-0)

[Structuration des](#page-79-0) calculs

[Tests statistiques](#page-98-0) usuels

[Structures de](#page-123-0) contrôle

Tracer des [graphiques](#page-133-0)

[Logiciel](#page-0-0) **R**

H. Seitz

<span id="page-98-0"></span>Entrer des [commandes](#page-1-0)

[Commandes et](#page-26-0) fonctions

[Entrée de données](#page-66-0)

[L'interface RStudio](#page-73-0)

[Structuration des](#page-79-0) calculs

[Tests statistiques](#page-98-0) usuels

[Structures de](#page-123-0)

Tracer des

Le t-test (par défaut : à variances hétérogènes) :

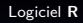

cnrs

H. Seitz

Entrer des [commandes](#page-1-0)

[Commandes et](#page-26-0) fonctions

[Types de variables](#page-39-0)

[Entrée de données](#page-66-0)

[L'interface RStudio](#page-73-0)

[Structuration des](#page-79-0) calculs

[Tests statistiques](#page-98-0) usuels

[Structures de](#page-123-0)

Tracer des

Le t-test (par défaut : à variances hétérogènes) :

```
x = c(3.4, 2.1, 5.0, 3.6, 4.1)y = c(5.4, 4.2, 6.0, 5.3)t. test(x,y)Welch Two Sample t-test
data: x and vt = -2.6227, df = 6.9462, p-value = 0.03451
alternative hypothesis: true difference in means is not equal to 0
95 percent confidence interval:
-3.0162784 - 0.1537216sample estimates:
mean of x mean of y
    3.640
              5.225
```

```
> t.test(x,y,var.equal=TRUE)
```
Two Sample t-test

data: x and y  $t = -2.5148$ , df = 7, p-value = 0.04012 alternative hypothesis: true difference in means is not equal to 0 95 percent confidence interval:  $-3.07537667 - 0.09462333$ sample estimates: mean of x mean of y 3.640 5.225

[Logiciel](#page-0-0) **R**

cms

H. Seitz

Entrer des [commandes](#page-1-0)

[Commandes et](#page-26-0) fonctions

[Types de variables](#page-39-0)

[Entrée de données](#page-66-0)

[L'interface RStudio](#page-73-0)

[Structuration des](#page-79-0) calculs

[Tests statistiques](#page-98-0) usuels

[Structures de](#page-123-0) contrôle

Tracer des [graphiques](#page-133-0)

One-sided t-test (« less » : la moyenne de la population échantillonnée de la condition x est-elle inférieure à celle de la population échantillonnée de la condition  $y$ ?) :

```
3.640
              5.225
 t.test(x.v.var.equal=TRUE.alternative='less')
       Two Sample t-test
data: x and y
t = -2.5148, df = 7, p-value = 0.02006
alternative hypothesis: true difference in means is less than 0
95 percent confidence interval:
      -Int - 0.390884sample estimates:
mean of x mean of y
    3.640
              5.225> t.test(x.v.var.equal=TRUE.alternative='greater')
       Two Sample t-test
data: x and y
t = -2.5148, df = 7, p-value = 0.9799
alternative hypothesis: true difference in means is greater than 0
95 percent confidence interval:
-2.779116Tof
sample estimates:
mean of x mean of v
    3.640
              5.225
```
[Logiciel](#page-0-0) **R**

cmrs

H. Seitz

Entrer des [commandes](#page-1-0)

[Commandes et](#page-26-0) fonctions

[Types de variables](#page-39-0)

[Entrée de données](#page-66-0)

[L'interface RStudio](#page-73-0)

[Structuration des](#page-79-0) calculs

[Tests statistiques](#page-98-0) usuels

[Structures de](#page-123-0) contrôle

Tracer des [graphiques](#page-133-0)

[Fichiers de sortie](#page-158-0)

[Conclusion](#page-176-0)

t-test à valeurs appariés (implique que les deux groupes aient le même effectif) :

```
> t.test(x,y,paired=TRUE)
Error in complete.cases(x, y) : not all arguments have the same length
> length(x)
[1] 5
\frac{1}{2} = c(4.5, 3.2, 6.9, 5.2, 5.6)
 tength(z)115\frac{1}{2}. test(x z paired=TRUE)
        Paired t-test
data: x and z= -9.3736, df = 4, p-value = 0.0007216
alternative hypothesis: true difference in means is not equal to 0
95 percent confidence interval:
-1.866526 - 1.013474sample estimates:
mean of the differences
                  -1.44
```
#### [Logiciel](#page-0-0) **R**

cms

H. Seitz

Entrer des [commandes](#page-1-0)

[Commandes et](#page-26-0) fonctions

[Types de variables](#page-39-0)

[Entrée de données](#page-66-0)

[L'interface RStudio](#page-73-0)

[Structuration des](#page-79-0) calculs

[Tests statistiques](#page-98-0) usuels

[Structures de](#page-123-0) contrôle

Tracer des [graphiques](#page-133-0)

Un test de normalité : le test de Shapiro-Wilk :

#### $shapiro.test(x)$ Shapiro-Wilk normality test

```
data: x
W = 0.97839. p-value = 0.9258
```

```
shapiro.test(y)
```
Shapiro-Wilk normality test

```
data: y
W = 0.93143. p-value = 0.6028
```

```
shabiro.test(z)
```

```
Shapiro-Wilk normality test
```

```
data: z
 = 0.99408. p-value = 0.9918
```
#### [Logiciel](#page-0-0) **R**

cms

H. Seitz

Entrer des [commandes](#page-1-0)

[Commandes et](#page-26-0) fonctions

[Types de variables](#page-39-0)

[Entrée de données](#page-66-0)

[L'interface RStudio](#page-73-0)

[Structuration des](#page-79-0) calculs

[Tests statistiques](#page-98-0) usuels

[Structures de](#page-123-0)

Tracer des

Extraire la p-value du t-test ou du test de Shapiro-Wilk :

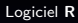

cnrs

H. Seitz

Entrer des [commandes](#page-1-0)

[Commandes et](#page-26-0) fonctions

[Types de variables](#page-39-0)

[Entrée de données](#page-66-0)

[L'interface RStudio](#page-73-0)

[Structuration des](#page-79-0) calculs

[Tests statistiques](#page-98-0) usuels

[Structures de](#page-123-0)

Tracer des

### Extraire la p-value du t-test ou du test de Shapiro-Wilk :

```
data: x
W = 0.97839, p-value = 0.9258
 shabiro.test(v)Shapiro-Wilk normality test
data: y
W = 0.93143, p-value = 0.6028
 shapiro.test(z)Shapiro-Wilk normality test
data: z
W = 0.99408, p-value = 0.9918
 t.test(x,y)$p.value
[1] 0.03451026shapiro.test(x)Sp.value
[1] 0.9258149
```
#### [Logiciel](#page-0-0) **R**

cms

H. Seitz

Entrer des [commandes](#page-1-0)

[Commandes et](#page-26-0) fonctions

[Types de variables](#page-39-0)

[Entrée de données](#page-66-0)

[L'interface RStudio](#page-73-0)

[Structuration des](#page-79-0) calculs

[Tests statistiques](#page-98-0) usuels

[Structures de](#page-123-0)

Tracer des [graphiques](#page-133-0)

Un test d'homogénéité des variances : le test de Levene (définir les groupes par un factor) :

#### [Logiciel](#page-0-0) **R**

cms

H. Seitz

Entrer des [commandes](#page-1-0)

[Commandes et](#page-26-0) fonctions

[Types de variables](#page-39-0)

[Entrée de données](#page-66-0)

[L'interface RStudio](#page-73-0)

[Structuration des](#page-79-0) calculs

[Tests statistiques](#page-98-0) usuels

[Structures de](#page-123-0)

Tracer des

Un test d'homogénéité des variances : le test de Levene (définir les groupes par un factor) :

#### leveneTest

```
Error: object 'leveneTest' not found
> librarv(car)
Loading required package: carData
> rep('Condition x'.times=length(x))
[1] "Condition x^T "Condition x'' "Condition x'' "Condition x'' "Condition x''\frac{1}{2} c(rep('Condition x',times=length(x)),rep('Condition y',times=length(\overline{v})))
[1] "Condition_x" "Condition_x" "Condition_x" "Condition_x" "Condition_x"
[6] "Condition y" "Condition y" "Condition y" "Condition y"
> as.factor(c(rep('Condition_x',times=length(x)),rep('Condition_y',times=length(y))))
[1] Condition x Condition x Condition x Condition x Condition x Condition y
T71 Condition v Condition v Condition v
Levels: Condition x Condition v
> leveneTest(c(x,v),as.factor(c(rep('Condition x',times=length(x)),rep('Condition y',times=length(v
ານນ
Levene's Test for Homogeneity of Variance (center = median)
      Df F value Pr(>=F)group 1 0.3389 0.5787
```
#### [Logiciel](#page-0-0) **R**

cmrs

H. Seitz

Entrer des [commandes](#page-1-0)

[Commandes et](#page-26-0) fonctions

[Types de variables](#page-39-0)

[Entrée de données](#page-66-0)

[L'interface RStudio](#page-73-0)

[Structuration des](#page-79-0) calculs

[Tests statistiques](#page-98-0) usuels

[Structures de](#page-123-0) contrôle

Tracer des [graphiques](#page-133-0)
Un test d'homogénéité des variances : le test de Levene (définir les groupes par un factor) :

#### leveneTest

```
Error: object 'leveneTest' not found
> librarv(car)
Loading required package: carData
> rep('Condition x'.times=length(x))
[1] "Condition x^T "Condition x'' "Condition x'' "Condition x'' "Condition x''\frac{1}{2} c(rep('Condition x',times=length(x)),rep('Condition y',times=length(\overline{v})))
[1] "Condition_x" "Condition_x" "Condition_x" "Condition_x" "Condition_x"
[6] "Condition y" "Condition y" "Condition y" "Condition y"
> as.factor(c(rep('Condition_x',times=length(x)),rep('Condition_y',times=length(y))))
[1] Condition x Condition x Condition x Condition x Condition x Condition y
T71 Condition v Condition v Condition v
Levels: Condition x Condition v
> leveneTest(c(x,v),as.factor(c(rep('Condition x',times=length(x)),rep('Condition y',times=length(v
))))Levene's Test for Homogeneity of Variance (center = median)
      Df F value Pr(>=F)group 1 0.3389 0.5787
```
(nécessite le chargement du package « car »).

#### [Logiciel](#page-0-0) **R**

cmrs

H. Seitz

Entrer des [commandes](#page-1-0)

[Commandes et](#page-26-0) fonctions

[Types de variables](#page-39-0)

[Entrée de données](#page-66-0)

[L'interface RStudio](#page-73-0)

[Structuration des](#page-79-0) calculs

[Tests statistiques](#page-98-0) usuels

[Structures de](#page-123-0) contrôle

Tracer des [graphiques](#page-133-0)

[Fichiers de sortie](#page-158-0)

**[Conclusion](#page-176-0)** 

Un test d'homogénéité des variances : le test de Levene (définir les groupes par un factor) :

#### leveneTest

Error: object 'leveneTest' not found > librarv(car) Loading required package: carData > rep('Condition x'.times=length(x)) [1] "condition  $x^T$  "condition  $x''$  "condition  $x''$  "condition  $x''$  "condition  $x''$  $\frac{1}{2}$  c(rep('Condition x',times=length(x)),rep('Condition y',times=length( $\overline{v}$ ))) [1] "Condition\_x" "Condition\_x" "Condition\_x" "Condition\_x" "Condition\_x" [6] "Condition y" "Condition y" "Condition y" "Condition y" > as.factor(c(rep('Condition\_x',times=length(x)),rep('Condition\_y',times=length(y)))) [1] Condition x Condition x Condition x Condition x Condition x Condition y T71 Condition v Condition v Condition v Levels: Condition x Condition v > leveneTest(c(x,v),as.factor(c(rep('Condition x',times=length(x)),rep('Condition y',times=length(v ານນ Levene's Test for Homogeneity of Variance (center = median)  $Df F value Pr(>=F)$ group 1 0.3389 0.5787

leveneTest( $c(x,y)$ , as.factor( $c(rep('Condition x', times=length(x)), rep('Condition y', times=length(y))$ 11111SPr  $[1] 0.5787471$ **NA**  $\frac{1}{2}$  . LeveneTest(c(x,y),as.factor(c(rep('Condition\_x',times=length(x)),rep('Condition\_y',times=length(y  $))))$ ) $$Pr[1]$  $[1] 0.5787471$ 

#### [Logiciel](#page-0-0) **R**

cmrs

H. Seitz

Entrer des [commandes](#page-1-0)

[Commandes et](#page-26-0) fonctions

[Types de variables](#page-39-0)

[Entrée de données](#page-66-0)

[L'interface RStudio](#page-73-0)

[Structuration des](#page-79-0) calculs

[Tests statistiques](#page-98-0) usuels

[Structures de](#page-123-0) contrôle

Tracer des [graphiques](#page-133-0)

[Fichiers de sortie](#page-158-0)

**[Conclusion](#page-176-0)** 

Une alternative non-paramétrique au t-test : le test de Wilcoxon (=test de Mann-Whitney) :

[Logiciel](#page-0-0) **R**

cms

H. Seitz

Entrer des [commandes](#page-1-0)

[Commandes et](#page-26-0) fonctions

[Types de variables](#page-39-0)

[Entrée de données](#page-66-0)

[L'interface RStudio](#page-73-0)

[Structuration des](#page-79-0) calculs

[Tests statistiques](#page-98-0) usuels

[Structures de](#page-123-0)

Tracer des

Une alternative non-paramétrique au t-test : le test de Wilcoxon (=test de Mann-Whitney) :

#### $wilcox.test(x,y)$

Wilcoxon cank sum exact test

data: x and y  $W = 1.$  p-value = 0.03175 alternative hypothesis: true location shift is not equal to 0

```
wilcox.test(x,z,paired=TRUE)
```
Wilcoxon signed rank test with continuity correction

 $data: x and z$  $V = 0.$  p-value = 0.05791 alternative hypothesis: true location shift is not equal to 0

Warning message: In wilcox.test.default(x, z, paired = TRUE) : cannot compute exact p-value with ties

#### [Logiciel](#page-0-0) **R**

cmrs

H. Seitz

Entrer des [commandes](#page-1-0)

[Commandes et](#page-26-0) fonctions

[Types de variables](#page-39-0)

[Entrée de données](#page-66-0)

[L'interface RStudio](#page-73-0)

[Structuration des](#page-79-0) calculs

[Tests statistiques](#page-98-0) usuels

[Structures de](#page-123-0)

Tracer des [graphiques](#page-133-0)

Une alternative non-paramétrique au t-test : le test de Wilcoxon (=test de Mann-Whitney) :

#### $wilcox.test(x,y)$

Wilcoxon cank sum exact test

data: x and y  $W = 1.$  p-value = 0.03175 alternative hypothesis: true location shift is not equal to 0

```
> wilcox.test(x,z,paired=TRUE)
```
Wilcoxon signed rank test with continuity correction

 $data: x and z$  $V = 0.$  p-value = 0.05791 alternative hvpothesis: true location shift is not equal to 0

Warning message: In wilcox.test.default(x, z, paired = TRUE) : cannot compute exact p-value with ties

Tests basés sur les rangs : imprécis en cas d'ex-aequo (ici : sur les différences  $x - z$ ).

#### [Logiciel](#page-0-0) **R**

cmrs

H. Seitz

Entrer des [commandes](#page-1-0)

[Commandes et](#page-26-0) fonctions

[Types de variables](#page-39-0)

[Entrée de données](#page-66-0)

[L'interface RStudio](#page-73-0)

[Structuration des](#page-79-0) calculs

[Tests statistiques](#page-98-0) usuels

[Structures de](#page-123-0) contrôle

Tracer des [graphiques](#page-133-0)

Tests de comparaison de distribution catégorielle :

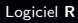

cnrs

H. Seitz

Entrer des [commandes](#page-1-0)

[Commandes et](#page-26-0) fonctions

[Types de variables](#page-39-0)

[Entrée de données](#page-66-0)

[L'interface RStudio](#page-73-0)

[Structuration des](#page-79-0) calculs

[Tests statistiques](#page-98-0) usuels

[Structures de](#page-123-0)

Tracer des

Tests de comparaison de distribution catégorielle :

```
table=array(c(10,3,12,25,2,15,6,9,13,4),dim=c(5,2))
 table
     [1,1] [1,2]1015
        \overline{\mathbf{z}}-6
       12\bullet\frac{12}{25} 13
 -,<br>chisq.test(table)
        Pearson's Chi-squared test
data: table
\frac{1}{2} -squared = 6.6491. df = 4. p-value = 0.1556
.<br>Warning message:
In chisq.test(table) : Chi-squared approximation may be incorrect
 \cdot fisher.test(table)
        Fisher's Exact Test for Count Data
data: table
0 - v = 0.1569.<br>alternative hvpothesis: two.sided
```
[Logiciel](#page-0-0) **R**

cms

H. Seitz

Entrer des [commandes](#page-1-0)

[Commandes et](#page-26-0) fonctions

[Types de variables](#page-39-0)

[Entrée de données](#page-66-0)

[L'interface RStudio](#page-73-0)

[Structuration des](#page-79-0) calculs

[Tests statistiques](#page-98-0) usuels

[Structures de](#page-123-0)

Tracer des [graphiques](#page-133-0)

ANOVA unidimensionnelle (« one-way ANOVA ») :

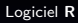

cnrs

H. Seitz

Entrer des [commandes](#page-1-0)

[Commandes et](#page-26-0) fonctions

[Types de variables](#page-39-0)

[Entrée de données](#page-66-0)

[L'interface RStudio](#page-73-0)

[Structuration des](#page-79-0) calculs

[Tests statistiques](#page-98-0) usuels

[Structures de](#page-123-0)

Tracer des

#### ANOVA unidimensionnelle (« one-way ANOVA ») :

profession=as.factor(c('boulanger','boulanger','boulanger','boulanger','boulanger','boulanger','b oulanger'.'professeur'.'professeur'.'professeur'.'professeur'.'professeur'.'professeur'.'professeur'.'professeur y','professeur','professeur','professeur','policier','policier','policier','policier','policier','po''' '','infirmier','infirmier')) temps television=c(4.4.0.8.3.4.5.9.1.3.5.0.7.0.1.5.1.7.0.9.1.9.0.5.0.8.0.2.2.0.2.8.1.7.6.6.6.5.4. , 5.8, 6.8, 4.3, 4.6, 7.1, 3.4, 4.0, 6.5, 4.4, 4.2, 5.6, 6.3, 1.8) summary(aov(temps television~profession)) Df Sum Sq Mean Sq F value  $Pr(>=F)$ profession 3 93.17 31.057 14.12 7.39e-06 \*\*\* .<br>Residuals 29 63.76 2.199 Signif. codes: 0 '\*\*\*' 0.001 '\*\*' 0.01 '\*' 0.05 '.' 0.1 ' ' 1

[Logiciel](#page-0-0) **R**

cmrs

H. Seitz

Entrer des [commandes](#page-1-0)

[Commandes et](#page-26-0) fonctions

[Types de variables](#page-39-0)

[Entrée de données](#page-66-0)

[L'interface RStudio](#page-73-0)

[Structuration des](#page-79-0) calculs

[Tests statistiques](#page-98-0) usuels

[Structures de](#page-123-0) contrôle

Tracer des [graphiques](#page-133-0)

Tests post-hoc après l'ANOVA unidimensionnelle :

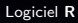

cnrs

H. Seitz

Entrer des [commandes](#page-1-0)

[Commandes et](#page-26-0) fonctions

[Types de variables](#page-39-0)

[Entrée de données](#page-66-0)

[L'interface RStudio](#page-73-0)

[Structuration des](#page-79-0) calculs

[Tests statistiques](#page-98-0) usuels

[Structures de](#page-123-0)

Tracer des

#### Tests post-hoc après l'ANOVA unidimensionnelle :

pairwise.t.test(temps television.profession.p.adjust.method='BH')

Pairwise comparisons using t tests with pooled SD

data: temps\_television and profession

boulanger infirmier policier infirmier 0.47648 nolicier 0.03867 0.12304 professeur 0.00290  $0.00036$  $5.2e-06$ 

value adjustment method: BH

#### [Logiciel](#page-0-0) **R**

cms

H. Seitz

Entrer des [commandes](#page-1-0)

[Commandes et](#page-26-0) fonctions

[Types de variables](#page-39-0)

[Entrée de données](#page-66-0)

[L'interface RStudio](#page-73-0)

[Structuration des](#page-79-0) calculs

[Tests statistiques](#page-98-0) usuels

[Structures de](#page-123-0)

Tracer des [graphiques](#page-133-0)

ANOVA bidimensionnelle (« two-way ANOVA ») :

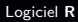

cnrs

H. Seitz

Entrer des [commandes](#page-1-0)

[Commandes et](#page-26-0) fonctions

[Types de variables](#page-39-0)

[Entrée de données](#page-66-0)

[L'interface RStudio](#page-73-0)

[Structuration des](#page-79-0) calculs

[Tests statistiques](#page-98-0) usuels

[Structures de](#page-123-0)

Tracer des

#### ANOVA bidimensionnelle (« two-way ANOVA ») :

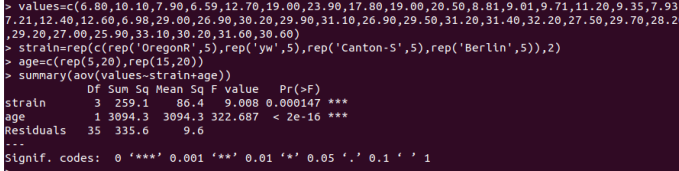

#### [Logiciel](#page-0-0) **R**

cmrs

H. Seitz

Entrer des [commandes](#page-1-0)

[Commandes et](#page-26-0) fonctions

[Types de variables](#page-39-0)

[Entrée de données](#page-66-0)

[L'interface RStudio](#page-73-0)

[Structuration des](#page-79-0) calculs

[Tests statistiques](#page-98-0) usuels

[Structures de](#page-123-0)

Tracer des

#### ANOVA bidimensionnelle (« two-way ANOVA ») avec interaction :

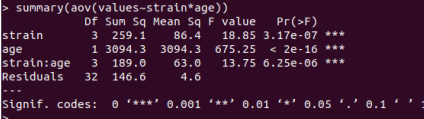

[Logiciel](#page-0-0) **R**

cmrs

H. Seitz

Entrer des [commandes](#page-1-0)

[Commandes et](#page-26-0) fonctions

[Types de variables](#page-39-0)

[Entrée de données](#page-66-0)

[L'interface RStudio](#page-73-0)

[Structuration des](#page-79-0) calculs

[Tests statistiques](#page-98-0) usuels

[Structures de](#page-123-0)

Tracer des

ANOVA bidimensionnelle (« two-way ANOVA ») ne testant que l'interaction :

summary(aov(values~strain:age))  $Pr(>=F)$ Sum Sq Mean Sq F value 792.6 53.48 1.98e-14 \*\*\* strain:age 4 3170 Residuals 519 35  $14.8$ 

#### [Logiciel](#page-0-0) **R**

cms

H. Seitz

Entrer des [commandes](#page-1-0)

[Commandes et](#page-26-0) fonctions

[Types de variables](#page-39-0)

[Entrée de données](#page-66-0)

[L'interface RStudio](#page-73-0)

[Structuration des](#page-79-0) calculs

[Tests statistiques](#page-98-0) usuels

[Structures de](#page-123-0)

Tracer des [graphiques](#page-133-0)

#### [Logiciel](#page-0-0) **R**

H. Seitz

<span id="page-123-0"></span>Entrer des [commandes](#page-1-0)

[Commandes et](#page-26-0) fonctions

[Entrée de données](#page-66-0)

[L'interface RStudio](#page-73-0)

[Structuration des](#page-79-0) calculs

[Tests statistiques](#page-98-0) usuels

[Structures de](#page-123-0) contrôle

Tracer des

Le test *if* : conditionne une commande à un booléen.

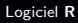

cnrs

H. Seitz

Entrer des [commandes](#page-1-0)

[Commandes et](#page-26-0) fonctions

[Types de variables](#page-39-0)

[Entrée de données](#page-66-0)

[L'interface RStudio](#page-73-0)

[Structuration des](#page-79-0) calculs

[Tests statistiques](#page-98-0) usuels

[Structures de](#page-123-0) contrôle

Tracer des

Le test *if* : conditionne une commande à un booléen.

 $a=3$ > if (a<2) print("a est plus petit que 2")

#### [Logiciel](#page-0-0) **R**

cmrs

H. Seitz

Entrer des [commandes](#page-1-0)

[Commandes et](#page-26-0) fonctions

[Types de variables](#page-39-0)

[Entrée de données](#page-66-0)

[L'interface RStudio](#page-73-0)

[Structuration des](#page-79-0) calculs

[Tests statistiques](#page-98-0)

[Structures de](#page-123-0) contrôle

Tracer des

Le test *if* : conditionne une commande à un booléen.

 $a-3$ > if (a<2) print("a est plus petit que 2") > if (a>2) print("a est plus grand que 2")  $[1]$  "a est plus grand que 2"

#### [Logiciel](#page-0-0) **R**

cnrs

H. Seitz

Entrer des [commandes](#page-1-0)

[Commandes et](#page-26-0) fonctions

[Types de variables](#page-39-0)

[Entrée de données](#page-66-0)

[L'interface RStudio](#page-73-0)

[Structuration des](#page-79-0) calculs

[Tests statistiques](#page-98-0)

[Structures de](#page-123-0) contrôle

Tracer des

```
> x = c(3, 4, 2, 1, 5, 0, 3, 6, 4, 1)y=c(5.4, 4.2, 6.0, 5.3)p=leveneTest(c(x,y),as.factor(c(rep('Condition_x',times=length(x)),rep('Condition_y',times=len=>
gth(y)))) SPr[1]
> if (p<0.05)
 print("Heterogeneous variances")
 t.test(x,y,var.equal=FALSE)
+ } else
 print("Homogeneous variances")
 t.test(x,y, var.equal=TRUE)
[1] "Homogeneous variances"
        Two Sample t-test
data: x and y
t = -2.5148, df = 7, p-value = 0.04012
alternative hypothesis: true difference in means is not equal to 0
95 percent confidence interval:
-3.07537667 - 0.09462333sample estimates:
mean of x mean of y
    3.640
             5.225
```
#### [Logiciel](#page-0-0) **R**

cms

H. Seitz

Entrer des [commandes](#page-1-0)

[Commandes et](#page-26-0) fonctions

[Types de variables](#page-39-0)

[Entrée de données](#page-66-0)

[L'interface RStudio](#page-73-0)

[Structuration des](#page-79-0) calculs

[Tests statistiques](#page-98-0)

[Structures de](#page-123-0) contrôle

Tracer des [graphiques](#page-133-0)

```
x = c(3, 4, 2, 1, 5, 0, 3, 6, 4, 1)v = c(5.4.4.2.6.0.5.3)gth(y)))) SPr[1]
> if (p<0.05)
 print("Heterogeneous variances")
 t.test(x,y,var.equal=FALSE)
+ } else
 print("Homogeneous variances")
 t.test(x.v.var.equal=TRUE)
+ }
[1] "Homogeneous variances"
      Two Sample t-test
data: x and y
t = -2.5148, df = 7, p-value = 0.04012
alternative hypothesis: true difference in means is not equal to 0
95 percent confidence interval:
-3.07537667 - 0.09462333sample estimates:
mean of x mean of y
   3.640
           5.225
```
Les accolades permettent de conditionner plusieurs commandes au if (par défaut : seule la première commande est concernée).

#### [Logiciel](#page-0-0) **R**

cmrs

H. Seitz

Entrer des [commandes](#page-1-0)

[Commandes et](#page-26-0) fonctions

[Types de variables](#page-39-0)

[Entrée de données](#page-66-0)

[L'interface RStudio](#page-73-0)

[Structuration des](#page-79-0) calculs

[Tests statistiques](#page-98-0)

[Structures de](#page-123-0) contrôle

Tracer des [graphiques](#page-133-0)

Les boucles for et while : répéter une série d'instructions.

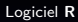

cnrs

H. Seitz

Entrer des [commandes](#page-1-0)

[Commandes et](#page-26-0) fonctions

[Types de variables](#page-39-0)

[Entrée de données](#page-66-0)

[L'interface RStudio](#page-73-0)

[Structuration des](#page-79-0) calculs

[Tests statistiques](#page-98-0) usuels

[Structures de](#page-123-0) contrôle

Tracer des

Les boucles for et while : répéter une série d'instructions.

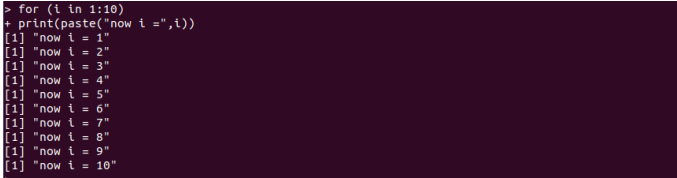

#### [Logiciel](#page-0-0) **R**

cnrs

H. Seitz

Entrer des [commandes](#page-1-0)

[Commandes et](#page-26-0) fonctions

[Types de variables](#page-39-0)

[Entrée de données](#page-66-0)

[L'interface RStudio](#page-73-0)

[Structuration des](#page-79-0) calculs

[Tests statistiques](#page-98-0)

[Structures de](#page-123-0) contrôle

Tracer des

Les boucles for et while : répéter une série d'instructions.

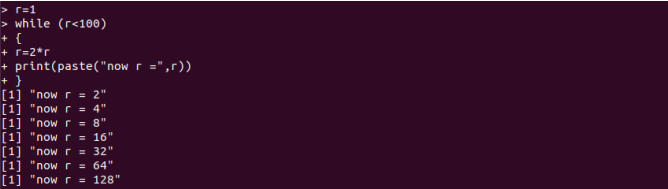

#### [Logiciel](#page-0-0) **R**

cmrs

H. Seitz

Entrer des [commandes](#page-1-0)

[Commandes et](#page-26-0) fonctions

[Types de variables](#page-39-0)

[Entrée de données](#page-66-0)

[L'interface RStudio](#page-73-0)

[Structuration des](#page-79-0) calculs

[Tests statistiques](#page-98-0)

[Structures de](#page-123-0) contrôle

Tracer des

Les boucles *for* et while : répéter une série d'instructions.

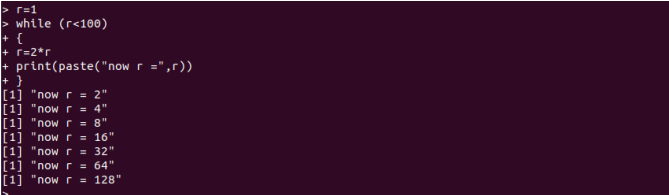

Attention ! Pour les opérations à effectuer sur chaque élément d'un vecteur, il est plus efficace d'appliquer l'opération à tout le vecteur, que de faire une boucle for pour le parcourir.

[Appliquer une opération à tout un vecteur](#page-91-0)

[Logiciel](#page-0-0) **R**

cms

H. Seitz

Entrer des [commandes](#page-1-0)

[Commandes et](#page-26-0) fonctions

[Types de variables](#page-39-0)

[Entrée de données](#page-66-0)

[L'interface RStudio](#page-73-0)

[Structuration des](#page-79-0) calculs

[Tests statistiques](#page-98-0)

[Structures de](#page-123-0) contrôle

Tracer des [graphiques](#page-133-0)

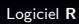

cnrs

H. Seitz

<span id="page-133-0"></span>Entrer des [commandes](#page-1-0)

[Commandes et](#page-26-0) fonctions

[Entrée de données](#page-66-0)

[L'interface RStudio](#page-73-0)

[Structuration des](#page-79-0) calculs

[Tests statistiques](#page-98-0) usuels

[Structures de](#page-123-0)

Tracer des [graphiques](#page-133-0)

La commande *plot* : à partir de deux vecteurs de même taille (les abscisses, et les ordonnées), trace les points et (optionnellement) les relie par des segments de droite.

#### [Logiciel](#page-0-0) **R**

cms

H. Seitz

Entrer des [commandes](#page-1-0)

[Commandes et](#page-26-0) fonctions

[Types de variables](#page-39-0)

[Entrée de données](#page-66-0)

[L'interface RStudio](#page-73-0)

[Structuration des](#page-79-0) calculs

[Tests statistiques](#page-98-0)

[Structures de](#page-123-0)

Tracer des [graphiques](#page-133-0)

La commande *plot* : à partir de deux vecteurs de même taille (les abscisses, et les ordonnées), trace les points et (optionnellement) les relie par des segments de droite.

 $x = c(-10:10)$  $v=x^2$  $plot(x,y)$ 

#### [Logiciel](#page-0-0) **R**

cms

H. Seitz

Entrer des [commandes](#page-1-0)

[Commandes et](#page-26-0) fonctions

[Types de variables](#page-39-0)

[Entrée de données](#page-66-0)

[L'interface RStudio](#page-73-0)

[Structuration des](#page-79-0) calculs

[Tests statistiques](#page-98-0)

[Structures de](#page-123-0)

Tracer des [graphiques](#page-133-0)

[Logiciel](#page-0-0) **R** H. Seitz Entrer des [commandes](#page-1-0) [Commandes et](#page-26-0) fonctions [Types de variables](#page-39-0) [Entrée de données](#page-66-0)

cms

La commande *plot* : à partir de deux vecteurs de même taille (les abscisses, et les ordonnées), trace les points et (optionnellement) les relie par des segments de droite.

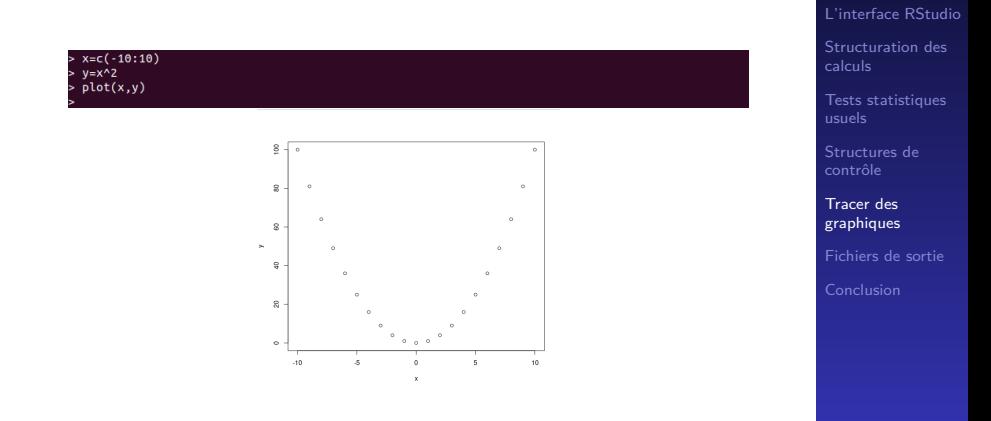

La commande *plot* : à partir de deux vecteurs de même taille (les abscisses, et les ordonnées), trace les points et (optionnellement) les relie par des segments de droite.

#### [Logiciel](#page-0-0) **R**

cms

H. Seitz

Entrer des [commandes](#page-1-0)

[Commandes et](#page-26-0) fonctions

[Types de variables](#page-39-0)

[Entrée de données](#page-66-0)

[L'interface RStudio](#page-73-0)

[Structuration des](#page-79-0) calculs

[Tests statistiques](#page-98-0)

[Structures de](#page-123-0)

Tracer des [graphiques](#page-133-0)

La commande *plot* : à partir de deux vecteurs de même taille (les abscisses, et les ordonnées), trace les points et (optionnellement) les relie par des segments de droite.

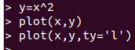

#### [Logiciel](#page-0-0) **R**

cms

H. Seitz

Entrer des [commandes](#page-1-0)

[Commandes et](#page-26-0) fonctions

[Types de variables](#page-39-0)

[Entrée de données](#page-66-0)

[L'interface RStudio](#page-73-0)

[Structuration des](#page-79-0) calculs

[Tests statistiques](#page-98-0)

[Structures de](#page-123-0)

Tracer des [graphiques](#page-133-0)

La commande *plot* : à partir de deux vecteurs de même taille (les abscisses, et les ordonnées), trace les points et (optionnellement) les relie par des segments de droite.

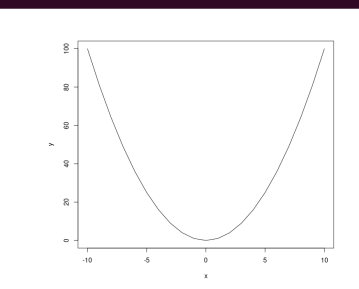

 $plot(x,y)$  $plot(x,y,ty='l')$ 

#### [Logiciel](#page-0-0) **R**

cms

H. Seitz

Entrer des [commandes](#page-1-0)

[Commandes et](#page-26-0) fonctions

[Types de variables](#page-39-0)

[Entrée de données](#page-66-0)

[L'interface RStudio](#page-73-0)

[Structuration des](#page-79-0) calculs

[Tests statistiques](#page-98-0)

[Structures de](#page-123-0)

Tracer des [graphiques](#page-133-0)

 $\triangleright$  commande *hist* : trace un histogramme (nombre réglable d'intervalles) ;

#### [Logiciel](#page-0-0) **R**

cms

H. Seitz

Entrer des [commandes](#page-1-0)

[Commandes et](#page-26-0) fonctions

[Types de variables](#page-39-0)

[Entrée de données](#page-66-0)

[L'interface RStudio](#page-73-0)

[Structuration des](#page-79-0) calculs

[Tests statistiques](#page-98-0) usuels

[Structures de](#page-123-0)

Tracer des [graphiques](#page-133-0)

 $\triangleright$  commande *hist* : trace un histogramme (nombre réglable d'intervalles) ;

 $>$  hist $(x)$ 

[Logiciel](#page-0-0) **R**

cms

H. Seitz

Entrer des [commandes](#page-1-0)

[Commandes et](#page-26-0) fonctions

[Types de variables](#page-39-0)

[Entrée de données](#page-66-0)

[L'interface RStudio](#page-73-0)

[Structuration des](#page-79-0) calculs

[Tests statistiques](#page-98-0)

[Structures de](#page-123-0)

Tracer des [graphiques](#page-133-0)

 $\triangleright$  commande *hist* : trace un histogramme (nombre réglable d'intervalles) ;

 $>$  hist $(x)$ 

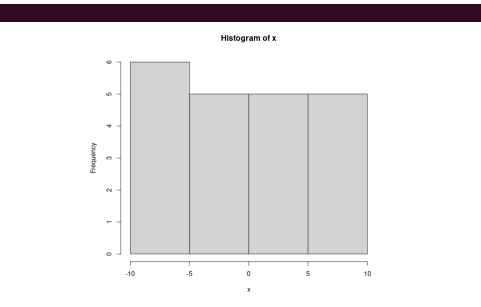

#### [Logiciel](#page-0-0) **R**

cms

H. Seitz

Entrer des [commandes](#page-1-0)

[Commandes et](#page-26-0) fonctions

[Types de variables](#page-39-0)

[Entrée de données](#page-66-0)

[L'interface RStudio](#page-73-0)

[Structuration des](#page-79-0) calculs

[Tests statistiques](#page-98-0)

[Structures de](#page-123-0)

Tracer des [graphiques](#page-133-0)

- $\triangleright$  commande *hist* : trace un histogramme (nombre réglable d'intervalles) ;
- commande *barplot* : des barres partant de 0 (côte à côte si l'argument est un vecteur ; possibilité de superposer des barres si l'argument est un tableau).

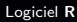

cms

H. Seitz

Entrer des [commandes](#page-1-0)

[Commandes et](#page-26-0) fonctions

[Types de variables](#page-39-0)

[Entrée de données](#page-66-0)

[L'interface RStudio](#page-73-0)

[Structuration des](#page-79-0) calculs

[Tests statistiques](#page-98-0) usuels

[Structures de](#page-123-0)

Tracer des [graphiques](#page-133-0)
- $\triangleright$  commande *hist* : trace un histogramme (nombre réglable d'intervalles) ;
- commande *barplot* : des barres partant de 0 (côte à côte si l'argument est un vecteur ; possibilité de superposer des barres si l'argument est un tableau).

 $barplot(x)$ 

#### [Logiciel](#page-0-0) **R**

cms

H. Seitz

Entrer des [commandes](#page-1-0)

[Commandes et](#page-26-0) fonctions

[Types de variables](#page-39-0)

[Entrée de données](#page-66-0)

[L'interface RStudio](#page-73-0)

[Structuration des](#page-79-0) calculs

[Tests statistiques](#page-98-0)

[Structures de](#page-123-0)

Tracer des [graphiques](#page-133-0)

- commande *hist* : trace un histogramme (nombre réglable d'intervalles) ;
- commande *barplot* : des barres partant de 0 (côte à côte si l'argument est un vecteur ; possibilité de superposer des barres si l'argument est un tableau).

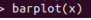

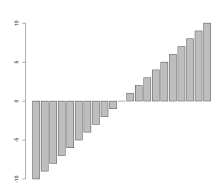

[Logiciel](#page-0-0) **R**

cms

H. Seitz

Entrer des [commandes](#page-1-0)

[Commandes et](#page-26-0) fonctions

[Types de variables](#page-39-0)

[Entrée de données](#page-66-0)

[L'interface RStudio](#page-73-0)

[Structuration des](#page-79-0) calculs

[Tests statistiques](#page-98-0)

[Structures de](#page-123-0)

Tracer des [graphiques](#page-133-0)

- $\triangleright$  commande *hist* : trace un histogramme (nombre réglable d'intervalles) ;
- commande *barplot* : des barres partant de 0 (côte à côte si l'argument est un vecteur ; possibilité de superposer des barres si l'argument est un tableau).

> barplot(array(x,dim=c(7,3)))

#### [Logiciel](#page-0-0) **R**

cmrs

H. Seitz

Entrer des [commandes](#page-1-0)

[Commandes et](#page-26-0) fonctions

[Types de variables](#page-39-0)

[Entrée de données](#page-66-0)

[L'interface RStudio](#page-73-0)

[Structuration des](#page-79-0) calculs

[Tests statistiques](#page-98-0)

[Structures de](#page-123-0)

Tracer des [graphiques](#page-133-0)

- commande *hist* : trace un histogramme (nombre réglable d'intervalles) ;
- commande *barplot* : des barres partant de 0 (côte à côte si l'argument est un vecteur ; possibilité de superposer des barres si l'argument est un tableau).

> barplot(array(x,dim=c(7,3)))

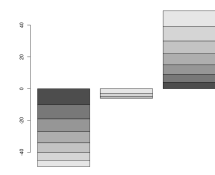

#### [Logiciel](#page-0-0) **R**

cms

H. Seitz

Entrer des [commandes](#page-1-0)

[Commandes et](#page-26-0) fonctions

[Types de variables](#page-39-0)

[Entrée de données](#page-66-0)

[L'interface RStudio](#page-73-0)

[Structuration des](#page-79-0) calculs

[Tests statistiques](#page-98-0)

[Structures de](#page-123-0)

Tracer des [graphiques](#page-133-0)

Superposer des graphes : avec la commande par(new=TRUE).

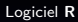

cms

H. Seitz

Entrer des [commandes](#page-1-0)

[Commandes et](#page-26-0) fonctions

[Types de variables](#page-39-0)

[Entrée de données](#page-66-0)

[L'interface RStudio](#page-73-0)

[Structuration des](#page-79-0) calculs

[Tests statistiques](#page-98-0) usuels

[Structures de](#page-123-0)

Tracer des [graphiques](#page-133-0)

Superposer des graphes : avec la commande par(new=TRUE).

Réglages :

- **Examme de valeurs des axes : avec les options**  $x$ **lim et** ylim ;
- $\triangleright$  position et étiquetage des graduations : avec la commande axis (après avoir tracé le graphe avec l'option  $axes=FALSE$  pour éviter les superpositions);
- $\triangleright$  couleur des courbes ou points : avec l'option color;
- largeur des traits, taille des marges,  $\ldots$ : cf l'aide de la commande plot.

[Logiciel](#page-0-0) **R**

cms

H. Seitz

Entrer des [commandes](#page-1-0)

[Commandes et](#page-26-0) fonctions

[Types de variables](#page-39-0)

[Entrée de données](#page-66-0)

[L'interface RStudio](#page-73-0)

[Structuration des](#page-79-0) calculs

[Tests statistiques](#page-98-0) usuels

[Structures de](#page-123-0)

Tracer des [graphiques](#page-133-0)

[Fichiers de sortie](#page-158-0)

. plot(x,y,xlim=c(-20,20),ylim=c(-20,120),xlab='Abscisse',ylab='Ordonnée',axes=F,ty='b',col='red',main='Exemple')<br>- axis(1,labels=5\*(-4:4),at=5\*(-4:4))  $axis(2)$ 

#### [Logiciel](#page-0-0) **R**

cmrs

H. Seitz

Entrer des [commandes](#page-1-0)

[Commandes et](#page-26-0) fonctions

[Types de variables](#page-39-0)

[Entrée de données](#page-66-0)

[L'interface RStudio](#page-73-0)

[Structuration des](#page-79-0) calculs

[Tests statistiques](#page-98-0) usuels

[Structures de](#page-123-0)

Tracer des [graphiques](#page-133-0)

#### . plot(x,y,xlim=c(-20,20),ylim=c(-20,120),xlab='Abscisse',ylab='Ordonnée',axes=F,ty='b',col='red',main='Exemple')<br>- axis(1,labels=5\*(-4:4),at=5\*(-4:4))  $axis(2)$

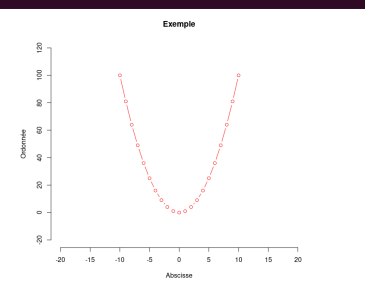

#### [Logiciel](#page-0-0) **R**

cmrs

H. Seitz

Entrer des [commandes](#page-1-0)

[Commandes et](#page-26-0) fonctions

[Types de variables](#page-39-0)

[Entrée de données](#page-66-0)

[L'interface RStudio](#page-73-0)

[Structuration des](#page-79-0) calculs

[Tests statistiques](#page-98-0)

[Structures de](#page-123-0)

Tracer des [graphiques](#page-133-0)

Sur un graphe existant : ajout de points (commande points()), de texte  $(text())$ , d'un cadre de légende  $(legend())$ .

#### [Logiciel](#page-0-0) **R**

cms

H. Seitz

Entrer des [commandes](#page-1-0)

[Commandes et](#page-26-0) fonctions

[Types de variables](#page-39-0)

[Entrée de données](#page-66-0)

[L'interface RStudio](#page-73-0)

[Structuration des](#page-79-0) calculs

[Tests statistiques](#page-98-0)

[Structures de](#page-123-0)

Tracer des [graphiques](#page-133-0)

Sur un graphe existant : ajout de points (commande  $points()$ , de texte  $(text())$ , d'un cadre de légende  $(legend())$ .

plot(x,v,xlim=c(-20,20),vlim=c(-20,120),xlab='Abscisse',vlab='Ordonnée',axes=F,tv='b',col='red',main='Exemple' par(new=TRUE) plot(x,0.3\*y,xlim=c(-20,20),ylim=c(-20,120),xlab='',ylab='',axes=F,ty='b',col='blue',main='')  $axis(1, labels=5*(-4:4), at=5*(-4:4))$  $axis(2)$ points(c(-15,-5,5,15),c(-10,30,30,-10),col='green',ty='b')  $arrows(0, 25, 0, 15, length=0.1)$  $text(0,25,'Mtntnum', pos=3)$ legend('topright',c('Condition 1','Condition 2','Condition 3'),col=c('red','blue','green'),pch=1)

#### [Logiciel](#page-0-0) **R**

cmrs

H. Seitz

Entrer des [commandes](#page-1-0)

[Commandes et](#page-26-0) fonctions

[Types de variables](#page-39-0)

[Entrée de données](#page-66-0)

[L'interface RStudio](#page-73-0)

[Structuration des](#page-79-0) calculs

[Tests statistiques](#page-98-0) usuels

[Structures de](#page-123-0) contrôle

Tracer des [graphiques](#page-133-0)

Sur un graphe existant : ajout de points (commande points()), de texte  $(text())$ , d'un cadre de légende  $(legend())$ .

```
plot(x,v,xlim=c(-20,20),vlim=c(-20,120),xlab='Abscisse',vlab='Ordonnée',axes=F,tv='b',col='red',main='Exemple'
par(new=TRUE)
plot(x,0.3*y,xlim=c(-20,20),ylim=c(-20,120),xlab='',ylab='',axes=F,ty='b',col='blue',main='')
axis(1.1abels=5*(-4:4).at=5*(-4:4))axis(2)points(c(-15,-5,5,15),c(-10,30,30,-10),col='green',ty='b')
arrows(0, 25, 0, 15, length=0.1)text(0,25,'Minimum',pos=3)
legend('topright',c('Condition 1','Condition 2','Condition 3'),col=c('red','blue','green'),pch=1)
```
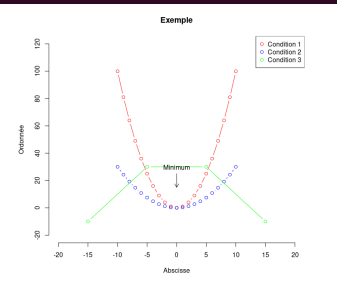

#### [Logiciel](#page-0-0) **R**

cmrs

H. Seitz

Entrer des [commandes](#page-1-0)

[Commandes et](#page-26-0) fonctions

[Types de variables](#page-39-0)

[Entrée de données](#page-66-0)

[L'interface RStudio](#page-73-0)

[Structuration des](#page-79-0) calculs

[Tests statistiques](#page-98-0) usuels

[Structures de](#page-123-0) contrôle

Tracer des [graphiques](#page-133-0)

[Fichiers de sortie](#page-158-0)

Panneaux multiples : avec la commande par(mfrow).

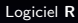

cnrs

H. Seitz

Entrer des [commandes](#page-1-0)

[Commandes et](#page-26-0) fonctions

[Types de variables](#page-39-0)

[Entrée de données](#page-66-0)

[L'interface RStudio](#page-73-0)

[Structuration des](#page-79-0) calculs

[Tests statistiques](#page-98-0) usuels

[Structures de](#page-123-0)

Tracer des [graphiques](#page-133-0)

Panneaux multiples : avec la commande par(mfrow).

 $par(nfrom=c(2,3))$  $plot(x, x)$  $plot(x, x^2)$  $plot(x, x^3)$  $plot(x, x^4)$ plot(x,x^5)  $plot(x, x^06)$ 

#### [Logiciel](#page-0-0) **R**

cnrs

H. Seitz

Entrer des [commandes](#page-1-0)

[Commandes et](#page-26-0) fonctions

[Types de variables](#page-39-0)

[Entrée de données](#page-66-0)

[L'interface RStudio](#page-73-0)

[Structuration des](#page-79-0) calculs

[Tests statistiques](#page-98-0)

[Structures de](#page-123-0)

Tracer des [graphiques](#page-133-0)

Panneaux multiples : avec la commande par(mfrow).

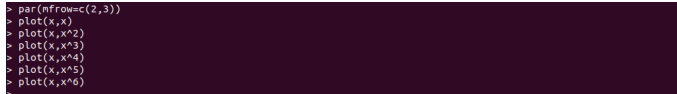

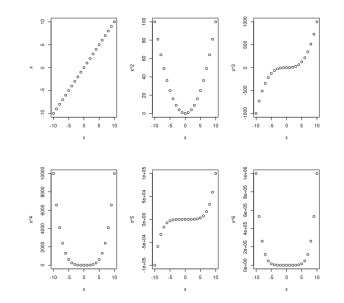

### [Logiciel](#page-0-0) **R**

cmrs

H. Seitz

Entrer des [commandes](#page-1-0)

[Commandes et](#page-26-0) fonctions

[Types de variables](#page-39-0)

[Entrée de données](#page-66-0)

[L'interface RStudio](#page-73-0)

[Structuration des](#page-79-0) calculs

[Tests statistiques](#page-98-0) usuels

[Structures de](#page-123-0)

Tracer des [graphiques](#page-133-0)

#### [Logiciel](#page-0-0) **R**

H. Seitz

<span id="page-158-0"></span>Entrer des [commandes](#page-1-0)

[Commandes et](#page-26-0) fonctions

[Entrée de données](#page-66-0)

[L'interface RStudio](#page-73-0)

[Structuration des](#page-79-0) calculs

[Tests statistiques](#page-98-0) usuels

[Structures de](#page-123-0)

Tracer des

À la fin de la session **R**, il est possible d'enregistrer les détails des commandes passées, et leurs résultats (ré-utilisables dans une session future).

#### [Logiciel](#page-0-0) **R**

cms

H. Seitz

Entrer des [commandes](#page-1-0)

[Commandes et](#page-26-0) fonctions

[Types de variables](#page-39-0)

[Entrée de données](#page-66-0)

[L'interface RStudio](#page-73-0)

[Structuration des](#page-79-0) calculs

[Tests statistiques](#page-98-0)

[Structures de](#page-123-0)

Tracer des [graphiques](#page-133-0)

À la fin de la session **R**, il est possible d'enregistrer les détails des commandes passées, et leurs résultats (ré-utilisables dans une session future).

 $x = c(1:10)$  $\alpha$ <sup> $\alpha$ </sup> ave workspace image? [v/n/c]:

#### [Logiciel](#page-0-0) **R**

cms

H. Seitz

Entrer des [commandes](#page-1-0)

[Commandes et](#page-26-0) fonctions

[Types de variables](#page-39-0)

[Entrée de données](#page-66-0)

[L'interface RStudio](#page-73-0)

[Structuration des](#page-79-0) calculs

[Tests statistiques](#page-98-0)

[Structures de](#page-123-0)

Tracer des [graphiques](#page-133-0)

À la fin de la session **R**, il est possible d'enregistrer les détails des commandes passées, et leurs résultats (ré-utilisables dans une session future).

La commande  $sink()$ : affiche le résultat des commandes dans un fichier au lieu de les afficher dans le terminal.

#### [Logiciel](#page-0-0) **R**

cms

H. Seitz

Entrer des [commandes](#page-1-0)

[Commandes et](#page-26-0) fonctions

[Types de variables](#page-39-0)

[Entrée de données](#page-66-0)

[L'interface RStudio](#page-73-0)

[Structuration des](#page-79-0) calculs

[Tests statistiques](#page-98-0)

[Structures de](#page-123-0)

Tracer des

À la fin de la session **R**, il est possible d'enregistrer les détails des commandes passées, et leurs résultats (ré-utilisables dans une session future).

La commande  $sink()$ : affiche le résultat des commandes dans un fichier au lieu de les afficher dans le terminal.

sink('Output.txt')  $x = c(1:10)$  $print(x)$ 

#### [Logiciel](#page-0-0) **R**

cms

H. Seitz

Entrer des [commandes](#page-1-0)

[Commandes et](#page-26-0) fonctions

[Types de variables](#page-39-0)

[Entrée de données](#page-66-0)

[L'interface RStudio](#page-73-0)

[Structuration des](#page-79-0) calculs

[Tests statistiques](#page-98-0) usuels

[Structures de](#page-123-0)

Tracer des

À la fin de la session **R**, il est possible d'enregistrer les détails des commandes passées, et leurs résultats (ré-utilisables dans une session future).

La commande sink() : affiche le résultat des commandes dans un fichier au lieu de les afficher dans le terminal. Mettre fin à cette sortie texte : avec une commande  $sink()$ sans argument.

sink('Output.txt')  $x = c(1:10)$  $print(x)$ 

#### [Logiciel](#page-0-0) **R**

cms

H. Seitz

Entrer des [commandes](#page-1-0)

[Commandes et](#page-26-0) fonctions

[Types de variables](#page-39-0)

[Entrée de données](#page-66-0)

[L'interface RStudio](#page-73-0)

[Structuration des](#page-79-0) calculs

[Tests statistiques](#page-98-0) usuels

[Structures de](#page-123-0)

Tracer des [graphiques](#page-133-0)

[Fichiers de sortie](#page-158-0)

À la fin de la session **R**, il est possible d'enregistrer les détails des commandes passées, et leurs résultats (ré-utilisables dans une session future).

La commande sink() : affiche le résultat des commandes dans un fichier au lieu de les afficher dans le terminal. Mettre fin à cette sortie texte : avec une commande  $sink()$ sans argument.

sink('Output.txt')  $x = c(1:10)$  $print(x)$  $sink()$  $print(x)$ 

[Logiciel](#page-0-0) **R**

cms

H. Seitz

Entrer des [commandes](#page-1-0)

[Commandes et](#page-26-0) fonctions

[Types de variables](#page-39-0)

[Entrée de données](#page-66-0)

[L'interface RStudio](#page-73-0)

[Structuration des](#page-79-0) calculs

[Tests statistiques](#page-98-0) usuels

[Structures de](#page-123-0)

Tracer des [graphiques](#page-133-0)

À la fin de la session **R**, il est possible d'enregistrer les détails des commandes passées, et leurs résultats (ré-utilisables dans une session future).

La commande sink() : affiche le résultat des commandes dans un fichier au lieu de les afficher dans le terminal. Mettre fin à cette sortie texte : avec une commande sink() sans argument.

#### $\overline{a}$ 5 6  $\overline{7}$  $\mathbf{R}$  $910$

#### [Logiciel](#page-0-0) **R**

cms

H. Seitz

Entrer des [commandes](#page-1-0)

[Commandes et](#page-26-0) fonctions

[Types de variables](#page-39-0)

[Entrée de données](#page-66-0)

[L'interface RStudio](#page-73-0)

[Structuration des](#page-79-0) calculs

[Tests statistiques](#page-98-0) usuels

[Structures de](#page-123-0) contrôle

Tracer des [graphiques](#page-133-0)

[Fichiers de sortie](#page-158-0)

Pour une sortie plus facilement utilisable : write.csv (ou ses variantes write.table, write.socket, etc).

#### [Logiciel](#page-0-0) **R**

cms

H. Seitz

Entrer des [commandes](#page-1-0)

[Commandes et](#page-26-0) fonctions

[Types de variables](#page-39-0)

[Entrée de données](#page-66-0)

[L'interface RStudio](#page-73-0)

[Structuration des](#page-79-0) calculs

[Tests statistiques](#page-98-0) usuels

[Structures de](#page-123-0)

Tracer des

Pour une sortie plus facilement utilisable : write.csv (ou ses variantes write.table, write.socket, etc).

```
x = c(1, 1, 4.5, 6, 2.3, 0, -2.5, 0.1)annot=c('treated','treated','untreated','treated','untreated','treated','untre
ated','untreated')
> list example=list(x,annot)
\cdot df example=as.data.frame(list example)
> names(df example)=c('Value','Annotation')
 write.csv(df_example,'Output.csv')
```
#### [Logiciel](#page-0-0) **R**

cms

H. Seitz

Entrer des [commandes](#page-1-0)

[Commandes et](#page-26-0) fonctions

[Types de variables](#page-39-0)

[Entrée de données](#page-66-0)

[L'interface RStudio](#page-73-0)

[Structuration des](#page-79-0) calculs

[Tests statistiques](#page-98-0)

[Structures de](#page-123-0)

Tracer des [graphiques](#page-133-0)

Pour une sortie plus facilement utilisable : write.csv (ou ses variantes write.table, write.socket, etc).

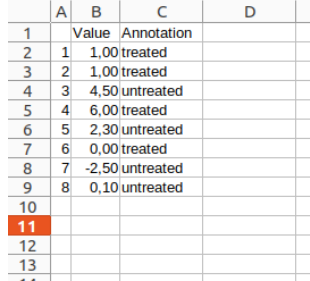

[Logiciel](#page-0-0) **R**

cms

H. Seitz

Entrer des [commandes](#page-1-0)

[Commandes et](#page-26-0) fonctions

[Types de variables](#page-39-0)

[Entrée de données](#page-66-0)

[L'interface RStudio](#page-73-0)

[Structuration des](#page-79-0) calculs

[Tests statistiques](#page-98-0) usuels

[Structures de](#page-123-0)

Tracer des

#### [Logiciel](#page-0-0) **R**

H. Seitz

Entrer des [commandes](#page-1-0)

[Commandes et](#page-26-0) fonctions

[Entrée de données](#page-66-0)

[L'interface RStudio](#page-73-0)

[Structuration des](#page-79-0) calculs

[Tests statistiques](#page-98-0) usuels

[Structures de](#page-123-0)

Tracer des

Fichier de sortie graphique : avec les commandes  $svg($ ),  $pdf(),$  postscript() (et leurs variantes cairo\_pdf() et cairo\_ps()) (formats vectoriels),  $png()$ ,  $bmp()$ ,  $jpeg()$  et tiff() (formats bitmap).

#### [Logiciel](#page-0-0) **R**

cms

H. Seitz

Entrer des [commandes](#page-1-0)

[Commandes et](#page-26-0) fonctions

[Types de variables](#page-39-0)

[Entrée de données](#page-66-0)

[L'interface RStudio](#page-73-0)

[Structuration des](#page-79-0) calculs

[Tests statistiques](#page-98-0) usuels

[Structures de](#page-123-0)

Tracer des [graphiques](#page-133-0)

Fichier de sortie graphique : avec les commandes  $svg($ ),  $pdf()$ , postscript() (et leurs variantes cairo pdf() et cairo\_ps()) (formats vectoriels),  $png()$ ,  $bmp()$ ,  $jpeg()$  et tiff() (formats bitmap).

Formats vectoriels (description des éléments graphiques) : éditables, pas de problème de zoom, efficaces en espace disque pour des motifs simples (à privilégier !).

#### [Logiciel](#page-0-0) **R**

cmrs

H. Seitz

Entrer des [commandes](#page-1-0)

[Commandes et](#page-26-0) fonctions

[Types de variables](#page-39-0)

[Entrée de données](#page-66-0)

[L'interface RStudio](#page-73-0)

[Structuration des](#page-79-0) calculs

[Tests statistiques](#page-98-0) usuels

[Structures de](#page-123-0) contrôle

Tracer des [graphiques](#page-133-0)

[Fichiers de sortie](#page-158-0)

Fichier de sortie graphique : avec les commandes  $svg($ ),  $pdf()$ , postscript() (et leurs variantes cairo pdf() et cairo\_ps()) (formats vectoriels),  $png()$ ,  $bmp()$ ,  $jpeg()$  et tiff() (formats bitmap).

Formats vectoriels (description des éléments graphiques) : éditables, pas de problème de zoom, efficaces en espace disque pour des motifs simples (à privilégier !). Formats bitmap : parfois inévitables pour des graphes couverts de nombreux points.

#### [Logiciel](#page-0-0) **R**

cms

H. Seitz

Entrer des [commandes](#page-1-0)

[Commandes et](#page-26-0) fonctions

[Types de variables](#page-39-0)

[Entrée de données](#page-66-0)

[L'interface RStudio](#page-73-0)

[Structuration des](#page-79-0) calculs

[Tests statistiques](#page-98-0) usuels

[Structures de](#page-123-0)

Tracer des [graphiques](#page-133-0)

[Fichiers de sortie](#page-158-0)

Fichier de sortie graphique : avec les commandes  $svg($ ),  $pdf()$ , postscript() (et leurs variantes cairo pdf() et cairo\_ps()) (formats vectoriels),  $png()$ ,  $bmp()$ ,  $jpeg()$  et tiff() (formats bitmap).

Formats vectoriels (description des éléments graphiques) : éditables, pas de problème de zoom, efficaces en espace disque pour des motifs simples (à privilégier !). Formats bitmap : parfois inévitables pour des graphes couverts de nombreux points.

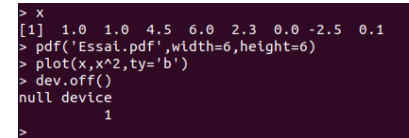

#### [Logiciel](#page-0-0) **R**

cms

H. Seitz

Entrer des [commandes](#page-1-0)

[Commandes et](#page-26-0) fonctions

[Types de variables](#page-39-0)

[Entrée de données](#page-66-0)

[L'interface RStudio](#page-73-0)

[Structuration des](#page-79-0) calculs

[Tests statistiques](#page-98-0) usuels

[Structures de](#page-123-0)

Tracer des [graphiques](#page-133-0)

[Fichiers de sortie](#page-158-0)

Dans le fichier 'Essai.pdf' :

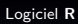

cnrs

H. Seitz

Entrer des [commandes](#page-1-0)

[Commandes et](#page-26-0) fonctions

[Types de variables](#page-39-0)

[Entrée de données](#page-66-0)

[L'interface RStudio](#page-73-0)

[Structuration des](#page-79-0) calculs

[Tests statistiques](#page-98-0) usuels

[Structures de](#page-123-0)

Tracer des

Dans le fichier 'Essai.pdf' :

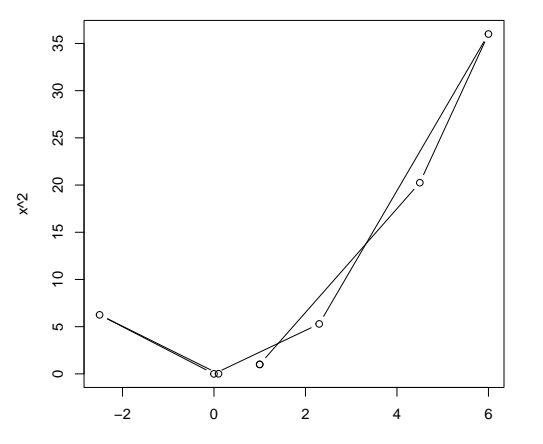

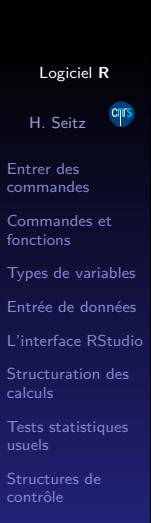

Tracer des

### Conclusion

<span id="page-176-0"></span> $\blacktriangleright$  Autonomie sur les analyses les plus simples.

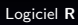

cnrs

H. Seitz

Entrer des [commandes](#page-1-0)

[Commandes et](#page-26-0) fonctions

[Types de variables](#page-39-0)

[Entrée de données](#page-66-0)

[L'interface RStudio](#page-73-0)

[Structuration des](#page-79-0) calculs

[Tests statistiques](#page-98-0) usuels

[Structures de](#page-123-0)

Tracer des

[Fichiers de sortie](#page-158-0)

# Conclusion

- $\blacktriangleright$  Autonomie sur les analyses les plus simples.
- ▶ Connaître le vocabulaire et les concepts pour chercher des informations pour les problèmes plus compliqués.

#### [Logiciel](#page-0-0) **R**

cms

H. Seitz

Entrer des [commandes](#page-1-0)

[Commandes et](#page-26-0) fonctions

[Types de variables](#page-39-0)

[Entrée de données](#page-66-0)

[L'interface RStudio](#page-73-0)

[Structuration des](#page-79-0) calculs

[Tests statistiques](#page-98-0)

[Structures de](#page-123-0)

Tracer des [graphiques](#page-133-0)

[Fichiers de sortie](#page-158-0)

# Conclusion

- $\blacktriangleright$  Autonomie sur les analyses les plus simples.
- ▶ Connaître le vocabulaire et les concepts pour chercher des informations pour les problèmes plus compliqués.
- ▶ L'archivage des commandes (en plus de celui des données !) permet une reproducibilité intégrale.

#### [Logiciel](#page-0-0) **R**

cms

H. Seitz

Entrer des [commandes](#page-1-0)

[Commandes et](#page-26-0) fonctions

[Types de variables](#page-39-0)

[Entrée de données](#page-66-0)

[L'interface RStudio](#page-73-0)

[Structuration des](#page-79-0) calculs

[Tests statistiques](#page-98-0) usuels

[Structures de](#page-123-0)

Tracer des [graphiques](#page-133-0)

[Fichiers de sortie](#page-158-0)